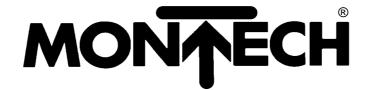

# Handling Components SERVOLINE

# USER MANUAL COMMUNICATIONS PROFILE PROFIBUS DP

507805

Edition 07/02

# **Change index**

# Editions issued so far:

| Edition | Comments                                                                                                    | Article number (English version) |
|---------|----------------------------------------------------------------------------------------------------|----------------------------------|
| 02/01   | First edition, valid from software version 2.00                                                                                                    | 507113                           |
| 04/02   | Completely reworked                                                                                                    | 507805                           |
| 07/02   | Kapitel 5.4.1 Aufnahme von SHA-340, SHX-340 und SHY-340<br>Kapitel 5.4.1 Faktor Kn korrigiert<br>Kapitel 7.2 Änderung der Programmnamen<br>Kapitel 7.2.4 Änderung der Programmnamen<br>Kapitel 8.4 Immer BIT | 507805                           |

| 1.               | Ge                | neral                                                                                                    | 1—1                  |
|------------------|-------------------|----------------------------------------------------------------------------------------------------|----------------------|
| 1.1              |                   | Introduction                                                                                                    | 1—1                  |
| 1.2              |                   | Software package                                                                                                    | 1—2                  |
| 1.3              |                   | "Use as directed"                                                                                                    | 1—2                  |
| 2.               | Ov                | erview of work required                                                                                                    | 2—3                  |
|                  | 1.1<br>1.2        | PC Cabling Settings                                                                                                    | 2—3                  |
|                  | 2.1<br>2.2        | Amplifier                                                                                                    | 2—3                  |
|                  | 3.1<br>3.2        | SPS Cabling Settings                                                                                                    | 2—4                  |
| 3.               | Ov                | erview of the equipment profile                                                                                                    | 3—5                  |
| 4.               | Sei               | rvice channel PKW                                                                                                    | 4—6                  |
| 4.               | 1.1<br>1.2<br>1.3 | Parameter ID PKE in PKW  Task- / Response ID AK in PKE  Significance of the toggle bit for spontaneous message SPM in PKE (Master ↔ Significance of the parameter number PNU in PKE (Master ↔ Slave) | 4—7<br>Slave). 4—8   |
| 4.2              |                   | Sub-index IND                                                                                                    | 4—10                 |
|                  | 3.1<br>3.2        | Parameter value PWE                                                                                                    | 4—11                 |
| <b>4.4</b> 4.4   | 4.1               | Using the parameter channel Writing/reading an amplifier parameter                                                                                                    |                      |
| <b>4.5</b><br>4. | 5.1               | Example telegram in PKW                                                                                                    |                      |
| 5.               | Pro               | ocess data channel PZD                                                                                                    | 5—21                 |
| _                | 1.1<br>1.2        | Process data PZD1  The control word (STW)  The status word (ZSW)                                                                                                    |                      |
|                  | 2.1<br>2.2        | Servo amplifier control                                                                                                    | 5—24                 |
| 5.3              |                   | Process data PZD2 to PZD6                                                                                                    |                      |
|                  | 4.1<br>4.2        | Using the process data channel                                                                                                    | 5—27                 |
| 5.5<br>5.5       | 5.1<br>5.2<br>5.3 | Starting a saved motion task Starting a direct motion task                                                                                                    | 5—28<br>5—29<br>5—30 |
| 6.               | Ste               | eps necessary to perform motion tasks                                                                                                    |                      |
|                  | 1.1<br>1.2        | Setting the operating mode  Locking the setpoint values and process data  Resetting PKW                                                                                                    | 6—31                 |

| 6.1.3<br>6.1.4<br>6.1.5                 | Selecting the new operating mode with PNU 930 Releasing the setpoint values Error                                               | 6—33                 |
|-----------------------------------------|----------------------------------------------------------------------------------------------------|----------------------|
| <b>6.2</b> 6.2.1                        | Home run (referencing)                                                                                                    |                      |
| <b>6.3</b> 6.3.1 6.3.2                  | Starting a direct motion task with saved next motion task                                                                       | 6—35                 |
| 7. Pro                                  | ogram description for Siemens S7                                                                                                | 7—36                 |
| 7.1                                     | Hardware configuration of the CPU                                                                                               | 7—36                 |
| 7.2<br>7.2.1<br>7.2.2<br>7.2.3<br>7.2.4 | Program overview  Generally  Description of the modules  Program structure  Programs 1DEMO_D (E), 2DEMOi_D (E) and 3DEMOi_D (E) | 7—37<br>7—37<br>7—38 |
| 8. Ap                                   | pendix                                                                                                    | 8—46                 |
| 8.1                                     | Abbreviations and acronyms                                                                                                    | 8—46                 |
| 8.2                                     | Glossary                                                                                                    | 8—47                 |
| 8.3                                     | Number systems                                                                                                    | 8—48                 |
| 8.4                                     | Data types                                                                                                    | 8—48                 |

# 1. General

## 1.1 Introduction

This manual deals with the range of functions and the software protocol of the PROFIBUS DP expansion card for the SERVOSTAR™ 600. Information is arranged as follows:

- Chapter 1: General information
- Chapter 2: Overview of work required
- Chapter 3: Overview of the equipment profile
- Chapter 4: Service channel PKW
- Chapter 5: Process data channel PZD
- Chapter 6: Steps necessary to perform motion tasks
- Chapter 7: Program description for Siemens S7
- Chapter 8: Appendix

This manual forms part of the complete documentation of the SERVOLINE® products. The complete documentation consists of the following documents:

- · Communications profile PROFIBUS DP
- Setup software (version Profibus DP)
- Servo amplifier (version Profibus DP)
- Mechanical design of the SERVOLINE® products

The documentation is available in the following language versions: German, English, French, Italian, Spanish and Swedish. Please refer to the spare parts list for the respective order number.

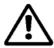

- Please read this documentation before carrying out installation and wiring.
  Incorrect handling of the servo amplifier can lead to personal injury or material damage
  and render the warranty void. It is vital that you keep to the technical data and
  information on connection requirements.
- Only properly qualified SPS programmers who are familiar with PROFIBUS DP are permitted to perform programming tasks.
- Only properly qualified personnel are permitted to perform activities such as installation, commissioning and maintenance. Properly qualified persons are those who are familiar with the assembly, installation, commissioning and operation of the product, and who have the appropriate qualifications for their job. The qualified personnel must know and observe the following standards or guidelines:

IEC 364 and CENELEC HD 384 or DIN VDE 0100 IEC report 664 or DIN VDE 0110 National accident prevention regulations or VBG4

# 1.2 Software package

- MONTECH setup software
- · GSD library file
- Programs for Siemens S7 for controlling up to three axes (servo cartesian system)

# 1.3 "Use as directed"

The communications profile is used to change and store the operation parameters of the servo amplifier of the SERVOLINE® products. The connected servo amplifier is operated using the communications profile.

The equipment manufacturer is obliged to prepare a hazard analysis of the equipment, and is also responsible for functional, mechanical and personal safety of the equipment. Servo amplifiers are installed as components in electrical equipment or machinery. They must only be operated as integrated components of the equipment.

The BTB contact must be wired into the safety loop of the electrical equipment. The safety loop as well as the stop and emergency stop functions must comply with the requirements of EN60204, EN292 and VDI2853.

Before operating the servo axes, all work is to be carried out as specified in the operator manuals of the servo amplifier and the Servoline axes. Observe all safety regulations.

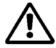

 Assembly, installation, wiring and final check according to the operator manual of the servo amplifier have been carried out.

# 2. Overview of work required

This chapter provides a step-by-step description of all the stages required for initial operation. Please refer to the following chapters for detailed information.

Reference documents:

User manual Montech Servo Amplifier (PROFIBUS DP) hereinafter referred to as **BMS**. User manual Montech Setup Software (Version PROFIBUS) hereinafter referred to as **BMIS**.

#### 2.1 PC

# 2.1.1 Cabling

- 1 Cable for communication between the servo amplifier and the PC. See also BMS Chapter 4.8.
- 1 Cable for communication between the SPS and the PC.

# 2.1.2 Settings

- Load the supplied Montech software 2.0 (CD-ROM) on the PC.
- Load the Siemens S7 software.

# 2.2 Amplifier

#### 2.2.1 Cabling (minimal)

- Connect the reference switch. Wire the "black" cable of the reference switch to connector X3 terminal 11 to 14 (select one). See also BMS Chapter 4.2, and BMIS Chapter 2.8.
- Connect the mains connection (3 PH 400 VAC). See also BMS Chapter 4.3.1.
- Connect the 24VDC auxiliary connection. See also BMS Chapter 4.3.2.
- Connect the supplied motor cables. See also BMS Chapter 4.4.
- Connect the supplied resolver or encoder cable. See also BMS Chapter 4.5.1 and 2.
- Connect the enable signal. See also BMS Chapter 4.6.1.1.
- Wire DGND connector X3 terminal 18 to the auxiliary voltage GND. See also BMS Chapter 4.6.1.
- Profibus cable between the servo amplifier and the SPS. See also BMS Chapter 4.6.3.

This is the minimum cabling required to operate an axis.

#### 2.2.2 Settings

Servo amplifier settings are entered via Montech Software 2.0.

- Enter positioning data if you work with stored motion tasks. See also BMIS Chapter 2.4. For limit values of positioning data refer to BMIS Chapter 2.16.2.
- Set the reference switch to the wired input. See also BMIS Chapter 2.8.
- Enter the field bus address of the servo amplifier in the display page <<Settings>>, see BMIS Chapter 2.17.1.

# 2.3 **SPS**

# 2.3.1 Cabling

• Connect the mains supply (3 PH 240 VAC) to the SPS.

# 2.3.2 Settings

- Hardware configuration. See Chapter 7.1.
- Generate an application program. 3 demonstration programs are available, see Chapter 7.2.

Essentially, the following three steps are to be carried out with the program:

# Setting the operating mode

After switching on the auxiliary voltage 24 VDC or after a RESET of the servo amplifier.

# The homing (reference) traverse

After switching on the auxiliary voltage 24 VDC.

## The motion task

It is absolutely essential that the above steps be carried out in the order indicated.

# 3. Overview of the equipment profile

Type 2: Octet-String 20

| 1 | 2 | 3 | 4 | 5 | 6 | 7 | 8 | 9 | 10 | 11 | 12 | 13 | 14 | 15 | 16 | 17 | 18 | 19 | 20 |
|---|---|---|---|---|---|---|---|---|----|----|----|----|----|----|----|----|----|----|----|

|    |     |    |    |   |    |         |         |     | BY  | TE |    |    |    |    |    |    |    |    |    |
|----|-----|----|----|---|----|---------|---------|-----|-----|----|----|----|----|----|----|----|----|----|----|
| 1  | 2   | 3  | 4  | 5 | 6  | 7       | 8       | 9   | 10  | 11 | 12 | 13 | 14 | 15 | 16 | 17 | 18 | 19 | 20 |
|    | PKW |    |    |   |    |         |         | PZD |     |    |    |    |    |    |    |    |    |    |    |
|    |     |    |    |   |    |         | STW HSW |     |     |    |    |    |    |    |    |    |    |    |    |
|    |     |    |    |   |    | ZSW HIW |         |     |     |    |    |    |    |    |    |    |    |    |    |
| PI | KE  | IN | ID |   | P۷ | ٧E      |         | PZ  | .D1 | PZ | D2 | PΖ | D3 | PZ | D4 | PZ | D5 | PZ | D6 |

Abbreviations: PKW Parameter ID value

PKE Parameter ID
IND Sub-index
PWE Parameter value

PZD Process data
PZD1-6 Process data
STW Control word
ZSW Status word
HSW Main setpoint
HIW Main actual value

Servo amplifier only uses the PPO type 2 with 4 words PKW section and 6 words PZD section (according to PROFIBUS profile PROFIDRIVE).

The instrument profile can be divided into two sections or data channels:

- 1. PKW section (4 words)
- 2. PZD section (6 words)

#### PKW (Service channel)

The PKW data channel can also be called a service channel. The service channel only uses confirmed communication services; it is used by servo amplifier as a parameter channel. **This channel has no real-time capability**.

This channel is primarily used for settings and status inquiries in connection with the servo amplifier, or for transmitting parameters.

#### PZD (process data channel)

The PZD data channel can also be called a process data channel. The process data channel uses unconfirmed communication services. The response of the servo amplifier to an unconfirmed service can only be seen in the reaction of the servo amplifier (status word, actual values).

#### This channel has real-time capability. - A.4.016.3/3

This channel is used for the transmission of data during the home run, during jogging and during motion tasks.

# 4. Service channel PKW

This channel can be divided into three segments:

PKE: Parameter identification

This is where the type of execution AK (parameter read or write) and the identification

number PNU (parameter number) are transmitted to the servo amplifier.

IND: Subindex

An additional identification number for PNU greater than 1600 is possible here.

PWE: Parameter value

The value of the corresponding PNU is indicated here.

# 4.1 Parameter ID PKE in PKW

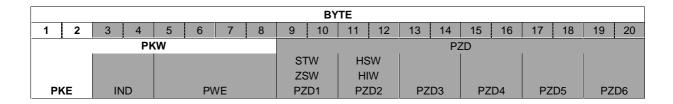

|    |    |    |     |      |    |   | Р | KE |   |     |    |      |   |   |   |     |
|----|----|----|-----|------|----|---|---|----|---|-----|----|------|---|---|---|-----|
|    |    |    | BY. | TE 1 |    |   |   |    |   |     | BY | TE 2 |   |   |   |     |
| 15 | 14 | 13 | 12  | 11   | 10 | 9 | 8 | 7  | 6 | 5   | 4  | 3    | 2 | 1 | 0 | BIT |
|    |    |    |     |      |    |   |   |    |   |     |    |      |   |   |   |     |
|    | Α  | K  |     | SPM  |    |   |   |    |   | PNU |    |      |   |   | · |     |

Abbreviations: AK Task / response ID

SPM Toggle-bit for spontaneous message (not implemented at present)

PNU Parameter number

# 4.1.1 Task-/Response ID AK in PKE

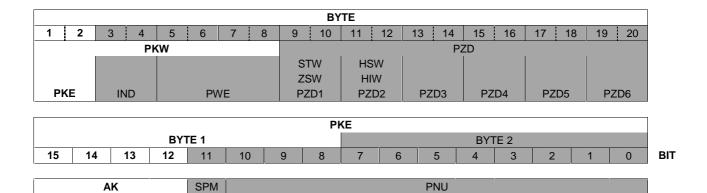

# Significance of the task identification AK in PKE (Master → Slave)

|            | Master → Slave                |
|------------|-------------------------------|
| Task ID    | Function                      |
| in decimal |                               |
| 0          | No task                       |
| 1          | Request parameter value       |
| 2          | Not valid for servo amplifier |
| 3          | Alter parameter value [DW]    |
| 4 – 9      | Not valid for servo amplifier |
| 10 – 15    | Reserved                      |

# Significance of the response IDs AK in PKE (Slave → Master)

| Slave → Master          |                                                                                                |  |  |  |  |  |  |  |
|-------------------------|------------------------------------------------------------------------------------------------|--|--|--|--|--|--|--|
| Response IDs in decimal | Significance                                                                                   |  |  |  |  |  |  |  |
| 0                       | No task                                                                                        |  |  |  |  |  |  |  |
| 1                       | Not valid for servo amplifier                                                                  |  |  |  |  |  |  |  |
| 2                       | Transmit parameter value                                                                       |  |  |  |  |  |  |  |
| 3 – 6                   | Not valid for servo amplifier                                                                  |  |  |  |  |  |  |  |
| 7                       | Task not possible (with error number)  The error number is indicated in PWE. See Chapter 4.1.3 |  |  |  |  |  |  |  |
| 8 – 12                  | Not valid for servo amplifier                                                                  |  |  |  |  |  |  |  |

# 4.1.2 Significance of the toggle bit for spontaneous message SPM in PKE (Master ↔ Slave)

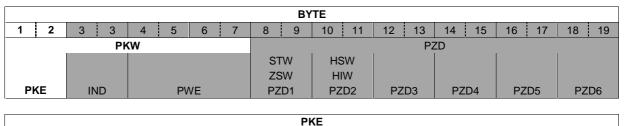

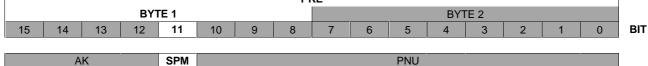

Not implemented at present. SPM is always on 0.

# **4.1.3** Significance of the parameter number PNU in PKE (Master ↔ Slave)

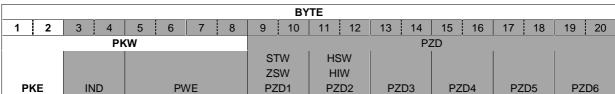

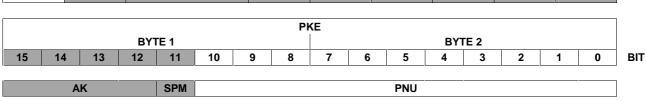

# List of parameter numbers PNU

| PI   | NU       | Data type         | Access    | no. (hex) | Description                                 |
|------|----------|-------------------|-----------|-----------|---------------------------------------------|
| Dec  | Hex      | Data typo         | Write     | Read      | Booti pilon                                 |
|      |          |                   | AK=3      | AK=1      |                                             |
|      | param    |                   |           |           |                                             |
| 904  | 388      | UINT32            |           | 1388      | Number of the supported PPO-Write, always 2 |
| 911  | 38F      | UINT32            |           | 138F      | Number of the supported PPO-Read, always 2  |
| 918  | 396      | UINT32            |           | 1396      | Participant address on PROFIBUS             |
| 930  | 3A2      | UINT32            | 33A2      | 13A2      | Selector for operating mode                 |
| 963  | 3C3      | UINT32            |           | 13C3      | PROFIBUS baud rate                          |
| 965  | 3C5      | Octet-String2     |           | 13C5      | Number of the PROFIDRIVE profile (0302H)    |
| 971  | 3CB      | UINT32            | 33CB      |           | Non-volatile parameter save                 |
|      |          | -specific parame  | ters SERV | DSTAR™    |                                             |
|      | al parai |                   |           | 1         |                                             |
| 1000 | 3E8      | Visible String4   |           | 13E8      | Instrument ID                               |
| 1001 | 3E9      | UINT32            |           | 13E9      | Manufacturer-specific error register        |
| 1002 | 3EA      | UINT32            |           | 13EA      | Manufacturer-specific status register       |
|      |          | roller parameters |           |           |                                             |
| 1250 | 4E2      | UINT32            | 34E2      | 14E2      | Multiplier for speeds, jogging, homing/ref. |
| 1252 | 4E4      | INTEGER32         | 34E4      | 14E4      | In-position window                          |
| 1253 | 4E5      | INTEGER32         | 34E5      | 14E5      | Following-error window                      |
| 1254 | 4E6      | INTEGER32         | 34E6      | 14E6      | Position register 1                         |
| 1255 | 4E7      | INTEGER32         | 34E7      | 14E7      | Position register 2                         |
| 1256 | 4E8      | INTEGER32         | 34E8      | 14E8      | Position register 3                         |
| 1257 | 4E9      | INTEGER32         | 34E9      | 14E9      | Position register 4                         |
| 1265 | 4F1      | UINT32            | 34F1      | 14F1      | Maximum velocity for positioning mode       |
|      |          | for the position  |           |           |                                             |
| 1300 | 514      | INTEGER32         | 3514      | 1514      | Position                                    |
| 1301 | 515      | INTEGER16         | 3515      | 1515      | Velocity                                    |
| 1302 | 516      | UINT32            | 3516      | 1516      | Motion task type                            |
| 1304 | 518      | UINT32            | 3518      | 1518      | Starting time (acceleration)                |
| 1305 | 519      | UINT32            | 3519      | 1519      | Braking time (deceleration)                 |
| 1306 | 51A      | UINT32            | 351A      | 151A      | Jolt limiting (acceleration)                |
| 1307 | 51B      | UINT32            | 351B      | 151B      | Jolt limiting (deceleration)                |
| 1308 | 51C      | UINT32            | 351C      | 151C      | Number of the next motion task              |
| 1309 | 51D      | UINT32            | 351D      | 151D      | Start delay for next motion task            |
| 1310 | 51E      | 2 * UINT16        | 251E      |           | Copy a motion task                          |
|      |          | ıp mode           |           |           |                                             |
| 1354 | 54A      | UINT32            | 354A      | 154A      | Reference offset                            |
| 1356 | 54C      | UINT32            |           | 154C      | Jogging velocity                            |
|      | l values |                   |           |           |                                             |
| 1403 | 57B      | INTEGER32         |           | 157B      | SI - position, actual value                 |
| 1404 | 57C      | INTEGER32         |           | 157C      | SI - velocity, actual value                 |
| 1405 | 57D      | INTEGER32         |           | 157D      | SI - contouring error                       |
| 1406 | 57E      | INTEGER32         |           | 157E      | RMS current                                 |
| 1407 | 57F      | INTEGER32         |           | 157F      | SI - speed, actual value                    |
| 1408 | 580      | INTEGER32         |           | 1580      | Heat sink temperature                       |
| 1409 | 581      | INTEGER32         |           | 1581      | Internal temperature                        |
| 1410 | 582      | INTEGER32         |           | 1582      | DC-bus (DC-link) voltage                    |
| 1411 | 583      | INTEGER32         |           | 1583      | Ballast power                               |
| 1412 | 584      | INTEGER32         |           | 1584      | I <sup>2</sup> t - loading                  |
| 1413 | 585      | INTEGER32         |           | 1585      | Running time                                |
| 1462 | 5B6      | UINT32            |           | 15B6      | State of the digital I/Os                   |

See Chapter 4.3 for a detailed description of the PNU.

# 4.2 Sub-index IND

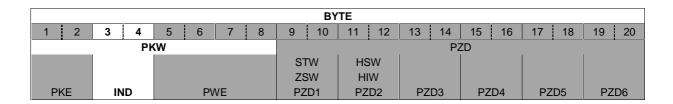

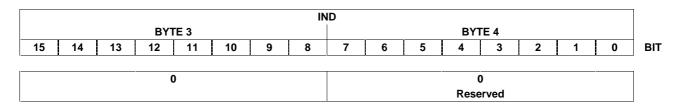

For PNU numbers smaller than 1600 the subindex is always set to 0.

# 4.3 Parameter value PWE

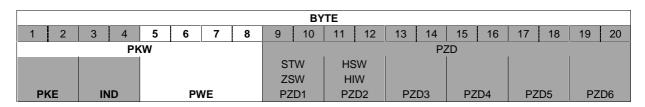

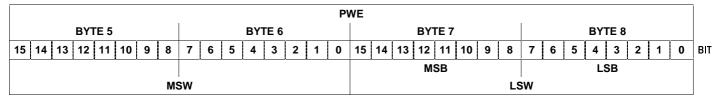

The value of the PNU variable is in PWE; it is filed so as to be right-aligned (start: byte 8):

Length: 4-byte data (double word) PWE 5-8 (PWE 8 LSB)

# 4.3.1 Error numbers in PWE byte 8 with response identification AK= 7 in PKE

Commands are transferred with task ID 3 (AK in PKE). If a command cannot be executed, the error is signalled by response identification AK = 7, and an error number in PWE Byte 8 is issued.

| Error no.<br>(Decimal) | Description                                      |
|------------------------|--------------------------------------------------|
| 0                      | Illegal PNU                                      |
| 1                      | Parameter value cannot be altered                |
| 2                      | Lower or upper limit exceeded                    |
| 3                      | Not used                                         |
| 4                      | No array                                         |
| 5                      | Incorrect data type                              |
| 6                      | Setting not allowed (can only be reset)          |
| 7 - 16                 | Not valid for servo amplifier                    |
| 17                     | Task cannot be executed due to operating status  |
| 18                     | Other error                                      |
| 19-100                 | Reserved                                         |
| 101                    | Faulty task ID                                   |
| 102                    | Software error (command table)                   |
| 103                    | Only possible in disabled state                  |
| 104                    | Only possible in enabled state                   |
| 105                    | BCC error in the EEPROM data                     |
| 106                    | Only possible after motion task has been stopped |
| 107                    | Incorrect value [16, 20]                         |
| 108                    | Incorrect parameter (OCOPY x [- y] z)            |
| 109                    | Incorrect motion block no (0, 1180, 192255)      |
| 110                    | Incorrect parameter (PTEACH x [y])               |
| 111                    | EEPROM write error                               |
| 112                    | Incorrect value                                  |
| 113                    | BCC error in the motion block                    |
| >113                   | Reserved                                         |

# 4.3.2 Parameter values PWE with associated PNU numbers (in decimal)

| PNU 904 | Description                                                                                                    |
|---------|----------------------------------------------------------------------------------------------------|
|         | Number of the PPO Write supported                                                                                               |
|         | Number of the supported PPO type. Since exclusively PPO type 2 is supported (see Chapter 3), this parameter is always set to 2. |
| PNU 911 | Description                                                                                                    |
|         | Number of the PPO Write supported                                                                                               |
|         | Number of the supported PPO type. Since exclusively PPO type 2 is supported (see Chapter 3), this parameter is always set to 2. |

| PNU 918 | Description                     |
|---------|---------------------------------|
|         | Participant address on PROFIBUS |

| PNU 930 | Description                                                                            |
|---------|----------------------------------------------------------------------------------------|
|         | Setting the operating mode                                                             |
|         | Always set the operating mode to 2! This is the positioning mode according to          |
|         | the PROFIDRIVE profile.                                                                |
|         | After it has been switched on, the servo amplifier is in operating mode –126. While in |
|         | this state, the state machine can be controlled, no motion functions can be initiated. |

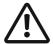

#### Caution

In the safe operating mode (-126) no motion functions can be initiated via the PROFIBUS. However, it is possible to perform motion functions by means of the setup software. If the operating mode is changed, then motion functions can only be operated via the PROFIBUS. If the operating mode is changed via another communication channel, then the emergency brake is applied to the drive, and the error F21 (handling error, plug-in card) is signalled.

| PNU 963 | Description           |
|---------|-----------------------|
|         | PROFIBUS baud rate    |
|         | See description below |

This parameter shows the index of the baud rate used for PROFIBUS communication; it is read-only. The baud rate is defined by the PROFIBUS master (CPU).

The following table shows the allocation of numbers to the individual baud rates (in Kbaud):

| Index     | 0     | 1    | 2    | 3    | 4   | 5     | 6     | 7     | 8    | 9   |
|-----------|-------|------|------|------|-----|-------|-------|-------|------|-----|
| Baud rate | 12000 | 6000 | 3000 | 1500 | 500 | 187.5 | 93.75 | 45.45 | 19.2 | 9.6 |

| PNU 965 | Description                                                                      |
|---------|----------------------------------------------------------------------------------|
|         | Number of the PROFIDRIVE profile (0302H)                                         |
|         | The number of the PROFIDRIVE profile can be read out via this parameter. Profile |
|         | number 3, version 2 is used.                                                     |

| PNU 971 | Description                                                                                   |
|---------|-----------------------------------------------------------------------------------------------|
|         | Non-volatile parameter save                                                                   |
|         | With this parameter you can save all parameter settings in the EEPROM (non-volatile save). To |
|         | do so, the value of the parameter must be PWE = 1 during transmission                         |

| PNU 1000 | Description                                                                               |
|----------|-------------------------------------------------------------------------------------------|
|          | The instrument ID consists of four ASCII characters together with the characters "S601".T |

| PNU 1001 | Description                                                           |
|----------|-----------------------------------------------------------------------|
|          | Manufacturer-specific error register                                  |
|          | The assignment of the error register is shown in the following table. |

|       | System-    |         |                        |                                                               |
|-------|------------|---------|------------------------|---------------------------------------------------------------|
| Bit   | behaviour  | Number  | Description            | Explanation                                                   |
| 0     |            | F01     | Heat sink temperature  | Heat sink temperature too high                                |
| 1     |            | F02     | Overvoltage            | Overvoltage in the DC-bus (DC-link)                           |
| 2     |            | F03     | Contouring error       | Message from the position controller                          |
| 3     | Cold-start | F04     | Feedback               | Cable break, short circuit, short circuit to earth            |
| 4     |            | F05     | Undervoltage           | Undervoltage in the DC-link (limit value 100V)                |
| 5     | Cold-start | F06     | Motor temperature      | Temperature sensor defective or motor temp. too high          |
| 6     | Cold-start | F07     | Auxiliary voltage      | Internal auxiliary voltage not OK                             |
| 7     |            | F08     | Overspeed              | Motor races; speed excessive                                  |
| 8     | Cold-start | F09     | EEPROM                 | Checksum error                                                |
| 9     | Cold-start | F10     | Flash-EPROM            | Checksum error                                                |
| 10    | Cold-start | F11     | Brake                  | Cable break, short circuit, short circuit to earth (SVA only) |
| 11    | Cold-start | F12     | Motor phase            | Motor phase missing (broken cable or similar)                 |
| 12    |            | F13     | Internal temperature   | Amplifier internal temperature too high                       |
| 13    | Cold-start | F14     | Output stage           | Error in the output stage                                     |
| 14    |            | F15     | I <sup>2</sup> t max.  | l²t-maximum value exceeded                                    |
| 15    |            | F16     | Mains supply-BTB       | 2 or 3 mains supply phases are missing                        |
| 16    | Cold-start | F17     | A/D-converter          | Error in the analog/digital conversion                        |
| 17    | Cold-start | F18     | Ballast                | Ballast circuit defective or setting not OK                   |
| 18    |            | F19     | Mains supply phase     | One mains supply phase is missing                             |
| 19    | Cold-start | F20     | Slot error             | Hardware error of the expansion card (PROFIBUS)               |
| 20    | Cold-start | F21     | Handling error         | Software error of the expansion card (PROFIBUS)               |
| 21    | Cold-start | F22     | Short circuit to earth | Inactive                                                      |
| 22    | Cold-start | F23     | CAN Bus inactive       | Communication interruption, CAN Bus                           |
| 23-30 | Cold-start | F24-F31 | Reserved               | Reserved                                                      |
| 31    | Cold-start | F32     | System error           | System software does not react properly                       |

When the cause of the error has been cleared, the error state can be cancelled by setting bit 7 in the control word.

In the case of a reset, the error response of the servo amplifier will differ, depending on the error that has occurred:

- For errors marked «Cold start», setting the reset bit initiates a cold start of the drive, whereby the PROFIBUS communication to the servo amplifier will also be interrupted for several seconds. This break in communication may have to be handled separately by the PLC program.
- In the case of all other error messages, a reset leads to a warm start during which communication will
  not be interrupted.

| PNU 1002 | Description                                                                         |
|----------|-------------------------------------------------------------------------------------|
|          | Manufacturer-specific status register                                               |
|          | The assignment of the bits for the status register is shown in the following table: |

# PWE Byte 5 and 6

| Bit | Description |                                                                                                    |
|-----|-------------|----------------------------------------------------------------------------------------------------|
| 0   | Warning 1:  | I2t threshold exceeded (is set as long as I rms is above the threshold)                                                                                                    |
| 1   | Warning 2:  | Ballast power exceeded (is set as long as the set ballast power is exceeded)                                                                                                    |
| 2   | Warning 3:  | Contouring error (is set as soon as the difference between the actual position and the position-control trajectory exceeds the set value for PEMAX. This is cancelled by the command CLRFAULT or by activating the function "Cancel error/contouring error".)                                                                                                    |
| 3   | Warning 4:  | Threshold monitoring active (is set when the threshold monitoring time is exceeded. This is cancelled by the command CLRFAULT or by activating the function "Cancel error/contouring error".)                                                                                                    |
| 4   | Warning 5:  | Mains supply phase missing (is set as long as the three mains supply phases cannot be detected). By default, monitoring for mains phase failure is deactivated (Emergency-Off function).                                                                                                    |
| 5   | Warning 6:  | Software limit-switch 1 has been activated (is set as soon as the position goes below the set position of software limit-switch 1; or if a motion task is started with a target position that is below SWE1 (at the same time, bit 8 "Faulty motion task started" is set). This is cancelled when the position SWE1 is exceeded and a positive speed/velocity setpoint is applied, or if a motion task is started with a target position within the valid range of movement). |
| 6   | Warning 7:  | Software limit switch 2 has been activated (see above).                                                                                                    |
| 7   | Warning 8:  | Faulty motion task has been started (is set if an attempt is made to start a non-existing motion task). This is cancelled when a valid motion task is started.                                                                                                    |
| 8   | Warning 9:  | No reference point was set at the start of the motion task (is set if a motion block is started without a previous homing run). This is cancelled after completion of a homing run.                                                                                                    |
| 9   | Warning 10: | PSTOP active (is set as long as the hardware limit-switch PSTOP is active).  In the default setting, PSTOP is not used.                                                                                                    |
| 10  | Warning 11: | NSTOP active (is set as long as the hardware limit-switch NSTOP is active). In the default setting, NSTOP is not used.                                                                                                    |
| 11  | Warning 12: | Motor default values were loaded (is set at switch-on of the amplifier if the motor number from the serial EEPROM and the motor number from the SINCOS encoder are different). If a valid motor number is entered, and the data is stored in the encoder and in the internal EEPROM, the warning will no longer be issued from the next switch-on of the encoder.  Is not used in the default setting.                                                                        |
| 12  | Warning 13: | Reserved                                                                                                    |
| 13  | Warning 14: | Reserve                                                                                                    |
| 14  | Warning 15: | Reserve                                                                                                    |
| 15  | Warning 16: | Reserve                                                                                                    |

Warnings 3 and 4 can be reset via bit 13 in the control word.

# PWE Byte 7 and 8

| Bit | Description                                                                                                    |
|-----|----------------------------------------------------------------------------------------------------|
| 16  | Motion task active                                                                                                    |
|     | is set as long as a position control task is active (motion task, jogging, homing)                                                                                                    |
| 17  | Reference point set                                                                                                    |
|     | is set after a homing run; is cancelled when the amplifier is switched on or when a homing run is started                                                                                                  |
| 18  | Actual position = home position                                                                                                    |
|     | is set as long as the reference switch is activated                                                                                                    |
| 19  | InPosition                                                                                                    |
|     | is set as long as the difference between the target position for a motion task and the actual position is smaller than PNU 1252. The InPosition signal is suppressed if a following task is started at the |
|     | target position.                                                                                                    |
| 20  |                                                                                                    |
| 21  | <del>-</del>                                                                                                    |
| 22  | Software limit switch 1 has been triggered.                                                                                                    |
|     | See User Manual Setup Software (Version PROFIBUS) Chapter 2.16.1                                                                                                    |
| 23  | Software limit switch 2 has been triggered                                                                                                    |
|     | See User Manual Setup Software (Version PROFIBUS) Chapter 2.16.1                                                                                                    |
| 24  | Position index 1                                                                                                    |
| -   | See User Manual Setup Software (Version PROFIBUS) Chapter 2.5                                                                                                    |
| 25  | Position index 2                                                                                                    |
|     | See User Manual Setup Software (Version PROFIBUS) Chapter 2.5                                                                                                    |
| 26  | Initialisation completed                                                                                                    |
| -   | is set if the internal initialisation of the amplifier has been completed                                                                                                    |
| 27  | _                                                                                                    |
| 28  | _                                                                                                    |
| 29  | Safety relay has been triggered                                                                                                    |
|     | is set as long as the safety relay is open – (AS option)                                                                                                    |
| 30  | Output stage enabled                                                                                                    |
|     | is set when software and hardware enabling are set                                                                                                    |
| 31  | Error present                                                                                                    |
|     | is cancelled when the amplifier is switched on, or if the function "Cancel error" is called                                                                                                    |

In the process data (PZD5 Input), bits 16 to 31 of the manufacturer-specific status registers are issued. Warnings 3 and 4 can be reset through bit 13 in the control word.

| PNU 1250 | Description                                                                                                    |
|----------|----------------------------------------------------------------------------------------------------|
|          | Velocity multiplier  This parameter is used to enter a multiplier for the jogging/homing velocity. The velocity for jogging/homing is given through PZD2 in the control word when jogging/homing is started. The actual jogging velocity is calculated according to the following formula: |
|          | $V_{\text{tipp,ges.}}$ (32bit) = $V_{\text{tipp,PZD2}}$ (16bit) x multiplier (16bit)                                                                                                    |

| PNU 1300 | Description                                  |
|----------|----------------------------------------------|
|          | Position                                     |
|          | Position values are specified in <b>µm</b> . |
|          | Condition: bit13 = 1 (PNU 1302)              |

| PNU 1301 | Description                                    |
|----------|------------------------------------------------|
|          | Velocity                                       |
|          | Velocity values are specified in <b>µm/s</b> . |
|          | Condition: bit13 = 1 (PNU 1302)                |

| PNU 1302 | Description                                   |
|----------|-----------------------------------------------|
|          | Type of motion task                           |
|          | See table below and PZD6 output Chapter 5.4.2 |

| Kat.                              | Bit      | Value | Significance                                                                                |
|-----------------------------------|----------|-------|---------------------------------------------------------------------------------------------|
|                                   | 0        | 0     | The position value that is given, is evaluated as an absolute position.                     |
| Type of motion task (ABS or rel.) |          | 1     | The position value that is given, is evaluated as a relative traversing distance.           |
|                                   |          |       | The two following bits then determine the type of relative motion.                          |
| e of motion t<br>ABS or rel.)     | 1        | 0     | If bits 1 and 2 are set to 0 and bit 0 is set to 1, then the relative motion task is        |
| oti.                              |          |       | performed according to the "InPosition" bit.                                                |
| S a                               |          | 1     | The new target position is given by the old target position plus the traversing             |
| AB                                |          |       | distance. Bit 1 has priority over bit 2.                                                    |
| /pe                               | 2        | 0     | If bits 1 and 2 are set to 0, and bit 0 is set to 1, then the relative motion task is       |
| $\vdash$                          |          |       | performed according to the "InPosition" bit.                                                |
|                                   |          | 1     | The new target position is given by the actual position plus the traversing distance.       |
|                                   | 3        | 0     | No following task available                                                                 |
|                                   |          | 1     | There is a following task but it must be defined through PNU 1308                           |
|                                   | 4        | 0     | Change over to next motion task, with braking to 0 at the target position.                  |
|                                   |          | 1     | Change over to next motion task, without standstill at the target position.                 |
|                                   |          |       | The type of velocity transition is determined by bit 8.                                     |
| 쏬                                 | 5        | 0     | Change over to next motion task without evaluating inputs.                                  |
| ta                                |          | 1     | A following motion task is started by a correspondingly configured input.                   |
| o                                 | 6        | 0     | Start the next motion task via Input state = Low.                                           |
| Next motion task                  |          | 1     | Start the next motion task via Input state = High or, if bit 7 = 1, in any case after the   |
| tπ                                |          |       | delay time set via PNU 1309.                                                                |
| e X                               | 7        | 0     | The next motion task starts immediately.                                                    |
| Z                                 |          | 1     | The next motion task starts after the delay time set via PNU 1309 or, if bit 6 = 1, prior   |
|                                   |          |       | to that, in response to a respective input signal.                                          |
|                                   | 8        | 0     | Only for following motion tasks and bit $4 = 1$ ; from the target position for the previous |
|                                   |          |       | motion task onwards, the velocity is altered to the value for the following motion task.    |
|                                   |          | 1     | The setpoint speed of the next motion task should already be reached in the target          |
|                                   |          |       | position. Only sensible if no change in direction occurs.                                   |
| -                                 | 9        |       |                                                                                             |
| -                                 | 10       | -     | Reserved                                                                                    |
| -                                 | 11       |       |                                                                                             |
|                                   | 12       | 0     | Accelerations are taken from the data record; alternatively the limit values of             |
| Acc.<br>Dec.                      |          |       | accelerations are used. The limit values are specified in the user manual "Setup            |
| Α Δ                               |          | 1     | Software (Version PROFIBUS)" Chapter 2.16.2.                                                |
|                                   | 10       |       | Accelerations are specified via PNU 1304 and / or PNU 1305.                                 |
| -                                 | 13<br>14 | 1 0   | Target position and target speed are entered in SI units.                                   |
| -                                 | 14       | U     | The programmed speed is used for the motion task speed.                                     |
| -                                 | 15       | -     | Reserved                                                                                    |

| PNU 1304 | Description                                                                                          |
|----------|----------------------------------------------------------------------------------------------------|
|          | Acceleration time                                                                                    |
|          | This parameter defines acceleration time of the motion task, specified in <b>mm/s</b> <sup>2</sup> . |
|          | Prerequisite: Bit 12=1 in PNU1302                                                                    |

| PNU 1305 | Description                                                                                                    |
|----------|----------------------------------------------------------------------------------------------------|
|          | <b>Deceleration</b> Via this parameter, the delay of the motion task is indicated in <b>mm/s</b> <sup>2</sup> . |
|          | Prerequisite: Bit 12=1 in PNU1302                                                                               |

| PNU 1306 | Description                                                                            |
|----------|----------------------------------------------------------------------------------------|
|          | Acceleration, jolt limiting                                                            |
|          | This parameter defines the form of the acceleration ramp. Generally, linear axes need  |
|          | to be operated via the sin²-ramp. The sin²-ramp is used if the input value is ½ of the |
|          | acceleration time.                                                                     |

| PNU 1307 | Description                                                                                                    |
|----------|----------------------------------------------------------------------------------------------------|
|          | Deceleration, jolt limiting                                                                                                    |
|          | This parameter defines the form of the deceleration ramp. Generally, linear axes need to be operated via the sin²-ramp. The sin²-ramp is used if the input value is ½ of the acceleration time. |

| PNU 1308 | Description                                                                   |
|----------|-------------------------------------------------------------------------------|
|          | Number of the saved next motion task                                          |
|          | The motion block no. of the motion task to be started can range from 1 to 180 |
|          | (EEPROM motion tasks) or from 192 to 255 (RAM motion tasks).                  |
|          | Prerequisite: bit 3=1 in PNU1302                                              |

| PNU 1309 | Description                                                                                       |
|----------|---------------------------------------------------------------------------------------------------|
|          | Start delay for the next motion task                                                              |
|          | This parameter is used to set a delay time, specified in <b>ms</b> , before the start of a motion |
|          | task.                                                                                             |
|          | Prerequisite: bit 6=1 and / or bit 7=1 in PNU1302                                                 |

| PNU 1310 | Description                                                                                                    |
|----------|----------------------------------------------------------------------------------------------------|
|          | Copy a motion task                                                                                                    |
|          | This parameter can be used to copy motion tasks. The source motion task must be entered. The MSW of PWE (bytes 5 & 6) and the target motion task in LSW of PWE |
|          | (bytes 7 & 8) must be entered.                                                                                                    |

| PNU 1403 | Description                                                     |
|----------|-----------------------------------------------------------------|
|          | Position, actual value                                          |
|          | The parameter value is the actual position value in <b>µm</b> . |

| PNU 1404 | Description                                                       |
|----------|-------------------------------------------------------------------|
|          | Velocity, actual value                                            |
|          | The parameter value is the actual velocity value in <b>µm/s</b> . |

| PNU 1405 | Description                                                       |
|----------|-------------------------------------------------------------------|
|          | Contouring error                                                  |
|          | The parameter value is the actual contouring error in <b>µm</b> . |

| PNU 1406 | Description                                                     |
|----------|-----------------------------------------------------------------|
|          | Active current                                                  |
|          | The parameter value is the actual active current in <b>mA</b> . |

| PNU 1407 | Description                                                          |
|----------|----------------------------------------------------------------------|
|          | SI-speed, actual value                                               |
|          | The parameter value is the actual speed value in min <sup>-1</sup> . |

| PNU 1408 | Description                                                    |
|----------|----------------------------------------------------------------|
|          | Heat sink temperature                                          |
|          | The parameter value is the actual heat sink temperature in °C. |

| PNU 1409 | Description                                                   |
|----------|---------------------------------------------------------------|
|          | Internal temperature                                          |
|          | The parameter value is the actual internal temperature in °C. |

| PNU 1410 | Description                                                                  |
|----------|------------------------------------------------------------------------------|
|          | Intermediate circuit voltage                                                 |
|          | The parameter value is the actual intermediate circuit voltage in <b>V</b> . |

| PNU 1411 | Description                                                   |
|----------|---------------------------------------------------------------|
|          | Ballast power                                                 |
|          | The parameter value is the actual ballast power in <b>W</b> . |

| PNU 1412 | Description                                  |
|----------|----------------------------------------------|
|          | l <sup>2</sup> t- load                       |
|          | The parameter value is the actual loading in |

| PNU 1413 | Description                                                    |
|----------|----------------------------------------------------------------|
|          | Running time                                                   |
|          | The parameter value is the actual running time in <b>Min</b> . |

| PNU 1462 | Description                       |
|----------|-----------------------------------|
|          | State of the digital I/Os         |
|          | Bit 0 corresponds to DIGITAL-OUT2 |
|          | Bit 1 corresponds to DIGITAL-OUT1 |
|          | Bit 2 corresponds to ENABLE       |
|          | Bit 3 corresponds to NSTOP        |
|          | Bit 4 corresponds to PSTOP        |
|          | Bit 5 corresponds to DIGITAL-IN2  |
|          | Bit 6 corresponds to DIGITAL-IN1  |

# 4.4 Using the parameter channel

The controller can be parameterised via the operator software or via the PROFIBUS.

# 4.4.1 Writing/reading an amplifier parameter

The amplifier parameter (PKW) contains 3 parts: PKE, IND and PWE

- PKE again contains 3 parts:
  - AK: determines whether the parameter is written to the amplifier (AK=3) or read from the amplifier (AK=1).
  - SPM: not implemented at present; it is always set to 0.
  - PNU: the parameter number indicates the "identification" of the amplifier parameter.
- IND is not relevant; it is always set to 0.
- PWE contains the desired value.

With the command AK write (AK=3) or read (AK=1), the amplifier parameter is transferred to the volatile memory of the servo amplifier. With PNU 971 this amplifier parameter can also be transferred to the nonvolatile memory.

# Telegram structure:

| _   |      |         |   |                                             |  |      |         |    |     |         |  |      |  |    |     |    |  |
|-----|------|---------|---|---------------------------------------------|--|------|---------|----|-----|---------|--|------|--|----|-----|----|--|
|     | BYTE |         |   |                                             |  |      |         |    |     |         |  |      |  |    |     |    |  |
| 1   | 2    | 3       | 4 | 4 5 6 7 8 9 10 11 12 13 14 15 16 17 18 19 2 |  |      |         |    |     |         |  |      |  |    |     | 20 |  |
| PKW |      |         |   |                                             |  | PZD  |         |    |     |         |  |      |  |    |     |    |  |
|     |      |         |   |                                             |  |      | STW HSW |    |     |         |  |      |  |    |     |    |  |
|     |      |         |   |                                             |  |      | ZSW HIW |    | W   |         |  |      |  |    |     |    |  |
| PKE |      | IND PWE |   | PZD1                                        |  | PZD2 |         | PZ | ZD3 | D3 PZD4 |  | PZD5 |  | PZ | ZD6 |    |  |

| Telegram Send                                               | Telegram Reply                                                  |
|-------------------------------------------------------------|-----------------------------------------------------------------|
| (from the SPS to the servo amplifier)                       | (from the servo amplifier to the SPS)                           |
| PKE                                                         | PKE                                                             |
| PKE is made up from AK & SPM & PNU:                         | PKE is made up from AK & SPM & PNU:                             |
| AK = 3 (write) or AK=1 (read)                               | AK= 2 (transmission OK) or AK= 7 (error)                        |
| SPM= 0                                                      | SPM= 0                                                          |
| PNU= 904 to 1462 (see Chapter 4.1.3)                        | PNU as sent                                                     |
| IND=0                                                       | IND=0                                                           |
| PWE                                                         | PWE                                                             |
| With AK = 3, the desired value is stated here. For          | With AK = 2, as sent                                            |
| significance see Chapter 4.3.2 With AK = 1, no entry or "0" | With AK = 7, the error number is stated here. See Chapter 4.3.1 |
|                                                             | Onaptor 4.0.1                                                   |

# 4.5 Example telegram in PKW

# 4.5.1 Setting the acceleration

If acceleration other than the limit value acceleration (maximum permissible acceleration, see Montech operating instructions "Setup Software (Version PROFIBUS) Chapter 2.16.2" is desired, it can be conveyed to the servo amplifier via the PKW channel.

Prerequisite: PNU 1302 bit 12= 1 so that the servo amplifier carries out the motion task with the

following acceleration.

Parameter number (PNU): 1304 dec = 101 00011000 binParameter value (acceleration in mm/s<sup>2</sup>): 9000 dec = 100011 00101000 bin

The parameterising telegram then has the following appearance:

|             | PKW      |          |          |          |          |          |          |      |  |  |
|-------------|----------|----------|----------|----------|----------|----------|----------|------|--|--|
| 1           | 2        | 3        | 4        | 5        | 6        | 7        | 8        | BYTE |  |  |
| 1512 11 108 | 70       | 158      | 70       | 158      | 70       | 158      | 70       | BIT  |  |  |
| 0011 0 101  | 00011000 | 00000000 | 00000000 | 00000000 | 00000000 | 00100011 | 00101000 |      |  |  |
| PK          | Œ        | IN       | ID       |          | P\       | ΝE       | ,        |      |  |  |

PKE is made up of:

PNU bit 0 to 10:1304 dec = 101 00011000 bin

SPM bit 11: 0

AK bit 12 to 15: 3 dec (write parameter value) = 11 bin

This results in PKE = AK & SPM & PNU:

0011 & 0 & 101 00011000 or 00110101 00011000 which are entered in bytes 1 and 2.

IND is always 0 for PNU less than 1600.

PWE is the area where the value is entered, with the value always being entered so as to be right aligned or starting with byte 8.

The servo amplifier sends a reply telegram with AK=2 and identical values for PNU and PWE.

The reply telegram then has the following appearance:

| PKW        |          |          |          |          |          |          |          |      |
|------------|----------|----------|----------|----------|----------|----------|----------|------|
| 1          | 2        | 3        | 4        | 5        | 6        | 7        | 8        | BYTE |
| 0010 0 101 | 00011000 | 00000000 | 00000000 | 00000000 | 00000000 | 00100011 | 00101000 |      |
| PKE IND    |          | PWE      |          |          |          |          |          |      |

A negative reply from the servo amplifier (AK= 7) has the following appearance:

|            | PKW      |          |          |          |          |          |          |      |  |
|------------|----------|----------|----------|----------|----------|----------|----------|------|--|
| 1          | 2        | 3        | 4        | 5        | 6        | 7        | 8        | BYTE |  |
| 0111 0 101 | 00011000 | 00000000 | 00000000 | 00000000 | 00000000 | 00000000 | 00010001 |      |  |
| Pk         | (E       | IN       | ID       | PWE      |          |          |          |      |  |

PWE now contains the error number which has been described in detail in Chapter 4.3.1. In the present case this is error number 17: "Task cannot be executed due to operating status".

# 5. Process data channel PZD

|     | BYTE |   |    |    |     |    |      |     |    |    |    |    |    |    |    |    |    |    |
|-----|------|---|----|----|-----|----|------|-----|----|----|----|----|----|----|----|----|----|----|
| 1 2 | 3 4  | 4 | 6  | 7  |     | 8  | 9    | 10  | 11 | 12 | 13 | 14 | 15 | 16 | 17 | 18 | 19 | 20 |
| PKW |      |   |    |    | PZD |    |      |     |    |    |    |    |    |    |    |    |    |    |
|     |      |   |    | S  | ΓW  | HS | SW S |     |    |    |    |    |    |    |    |    |    |    |
|     |      |   |    |    |     |    | ZS   | SW  | H  | W  |    |    |    |    |    |    |    |    |
| PKE | IND  |   | P۱ | ٧E |     |    | PZ   | .D1 | PZ | D2 | PZ | D3 | PZ | D4 | PZ | D5 | PZ | D6 |

The process data region of the 20 byte telegram is used for exchanging cyclical data via the PROFIBUS. At each PROFIBUS cycle, an interrupt is triggered in the servo amplifier, with the interrupt causing new process data to be exchanged and processed.

The process data channel is used for real-time communication. This channel can effectively be divided into two telegram portions:

PZD1: Control word (STW) / status word (ZSW)

The control word is used to control, the status word is used to supervise the status of the servoamplifier.

PZD2-6: Setpoints / actual values depending on the operating modes.

Setpoints and actual values such as position, velocity etc. are exchanged in this section.

# 5.1 Process data PZD1

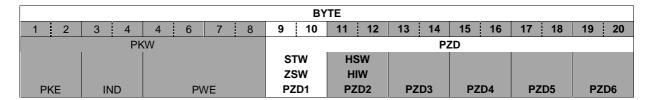

The designation of the data word of the process data PZD1 is as follows:

- **STW** or **Control word** if the data flow is from the SPS to the servo amplifier. In this case the data is used to control the servo amplifier.
- **ZSW** or **Status word** if the data flow is from the servo amplifier to the SPS. In this case the data is used to monitor the servo amplifier.

# 5.1.1 The control word (STW)

By means of the control word you can switch from one servo amplifier state to another. The diagram for the state machine Chapter 5.2 shows which servo amplifier states can be reached via which transitions. The momentary servo amplifier state can be taken from the status word. Several states may be passed through during a telegram cycle (e.g. from Ready for switch-on  $\rightarrow$  via Ready for operation  $\rightarrow$  to Operation enabled).

The bits in the control word can be (operating) mode-dependent or mode-independent.

The following table describes the bit assignment in the control word:

| Bit | Name                           | Comment                                                                                                    |
|-----|--------------------------------|----------------------------------------------------------------------------------------------------|
| 0   | Switch on                      |                                                                                                    |
| 1   | Inhibit voltage                |                                                                                                    |
| 2   | Fast stop, switch-on inhibited | 1 -> 0 the drive brakes, using emergency ramp; axis is disabled                                             |
| 3   | Operation enabled              |                                                                                                    |
| 4   | Fast stop (inhibit ramp        | 1 -> 0 the drive brakes, using emergency ramp                                                               |
|     | function generator)            |                                                                                                    |
| 5   | Pause (stop RFG)               | Position mode:                                                                                              |
|     |                                | <ul> <li>Motion block: the parameter that is set in the motion block<br/>is used.</li> </ul>                |
|     |                                | <ul> <li>Setup operation: the parameter that is set as a ramp for<br/>homing and jogging is used</li> </ul> |
| 6   | Start_MT (transition edge)     | Position mode:                                                                                              |
|     |                                | Start a motion task with every change of transition edge (toggle                                            |
|     |                                | bit)                                                                                                    |
| 7   | Reset Fault                    | Only effective with errors in PNU 1001                                                                      |
| 8   | Jogging (On / Off)             | Start jogging                                                                                               |
| 9   | Reserved                       |                                                                                                    |
| 10  | PZD (enable / inhibit)         |                                                                                                    |
| 11  | Start homing run (transition   | Position mode: Start homing                                                                                 |
|     | edge)                          |                                                                                                    |
| 12  | Manufacturer-specific          | Reset the position                                                                                          |
| 13  | Manufacturer-specific          | Acknowledge warnings in PNU 1002                                                                            |
| 14  | Manufacturer-specific (direct- | Only in position mode:                                                                                      |
|     | or EEPROM MT)                  | Bit14 = 1: PZD section is interpreted as a direct motion                                                    |
|     |                                | block (velocity 32-bit, position 32-bit, type of motion block 16-bit)                                       |
|     |                                | Bit14 = 0: PZD section (HSW) is interpreted as a motion                                                     |
|     |                                | block number.                                                                                               |
| 15  | Manufacturer-specific          | Reserved                                                                                                    |

Priority of the bits 6, 8, 11 in position-control mode (standard): 6 (high), 11, 8 (low).

Depending on the bit combination in the control word, a corresponding control command is defined. The following table shows the bit combinations and also determines the priorities of the individual bits, in case several bits are altered in one telegram cycle.

| Transitions          | Bit 13 | Bit 7 | Bit 4 | Bit 3 | Bit 2 | Bit 1 | Bit 0 | Transitions               |
|----------------------|--------|-------|-------|-------|-------|-------|-------|---------------------------|
| Shutdown             | Х      | Х     | X     | Х     | 1     | 1     | 0     | 2, 6, 8                   |
| Switch-on            | Х      | Х     | X     | Х     | 1     | 1     | 1     | 3                         |
| Inhibit voltage      | Х      | Х     | X     | Х     | X     | 0     | Х     | 7, 9, 10, 12              |
| Fast stop (disable)  | Х      | Х     | Х     | Х     | 0     | 1     | Х     | 7, 10, 11 <del>→</del> 12 |
| Fast stop (enable)   | Х      | Х     | 0     | 1     | 1     | 1     | 1     | 11                        |
| Inhibit operation    | Х      | Х     | X     | 0     | 1     | 1     | 1     | 5                         |
| Release operation    | Х      | Х     | 1     | 1     | 1     | 1     | 1     | 4, 16                     |
| Reset error          | Х      | 1     | Х     | Х     | Х     | Х     | Х     | 15                        |
| Acknowledge warnings | 1      | Х     | Х     | Х     | Х     | Х     | Х     | -                         |

Bits marked x are irrelevant.

# 5.1.2 The status word (ZSW)

By means of the status word, the servo amplifier state can be represented and the transmitted control word can be verified. If an unexpected condition is reported as the result of a transmitted control word, then the boundary conditions for the expected servo amplifier state must first be clarified (e.g. enable the output stage – hardware + software, application of the DC-link voltage).

The bits in the status word can be (operating) **mode-dependent** or **mode-independent**.

The following table describes the bit assignment in the status word.

| Bit | Nam                                | Comment                    |
|-----|------------------------------------|----------------------------|
| 0   | Ready for switch-on                | -                          |
| 1   | Switched on                        | -                          |
| 2   | Operation enabled                  | -                          |
| 3   | Error                              | -                          |
| 4   | Voltage inhibited                  | -                          |
| 5   | Fast stop                          | -                          |
| 6   | Switch-on inhibited                | -                          |
| 7   | Warning                            | -                          |
| 8   | Setpoint / actual value monitoring | Contouring error indicator |
| 9   | Remote                             | Not supported, fixed to 1  |
| 10  | Setpoint reached                   | In position                |
| 11  | Limit active                       | Not supported at present   |
| 12  | Mode-dependent                     | Reserved                   |
| 13  | Mode-dependent                     | Reserved                   |
| 14  | Manufacturer-specific              | Reserved                   |
| 15  | Manufacturer-specific              | Reserved                   |

#### States of the state machine:

| State                   | Bit 6 | Bit 5 | Bit 4 | Bit 3 | Bit 2 | Bit 1 | Bit 0 |
|-------------------------|-------|-------|-------|-------|-------|-------|-------|
| Not ready for switch-on | 0     | Х     | х     | 0     | 0     | 0     | 0     |
| Switch-on inhibited     | 1     | Х     | х     | 0     | 0     | 0     | 0     |
| Ready for switch-on     | 0     | 1     | х     | 0     | 0     | 0     | 1     |
| Ready for operation     | 0     | 1     | х     | 0     | 0     | 1     | 1     |
| Operation enabled       | 0     | 1     | Х     | 0     | 1     | 1     | 1     |
| Error                   | 0     | Х     | х     | 1     | 0     | 0     | 0     |
| Error response          | 0     | Х     | х     | 1     | 0     | 0     | 0     |
| Fast stop active        | 0     | 0     | х     | 0     | 1     | 1     | 1     |
| Acknowledge warnings    | 1     | Х     | Х     | Х     | Х     | Х     | х     |

# 5.2 Servo amplifier control

Control of the servo amplifier is described by means of a state machine. The state machine is defined in the drive profile in a flow diagram for all operating modes. The following diagram shows the possible instrument states of servo amplifier.

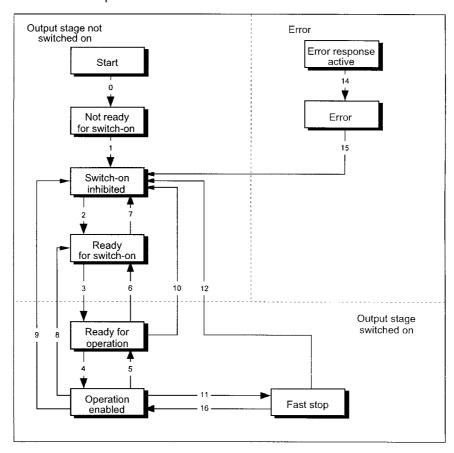

#### 5.2.1 States of the state machine

| Not ready for switch-on       | The servo amplifier is not ready for switch-on. No operation readiness (BTB/RTO) is signalled from the amplifier software.                                                                                                    |
|-------------------------------|----------------------------------------------------------------------------------------------------|
| Switch-on inhibited           | The servo amplifier is ready for switch-on. Parameters can be transferred, DC-link (DC-bus) can be switched on, motion functions cannot be carried out yet.                                                                                                    |
| Ready for switch-on           | DC-link voltage must be applied. Parameters can be transferred, motion functions cannot be carried out yet.                                                                                                    |
| Ready for operation           | DC-link voltage must be switched on. Parameters can be transferred, motion functions cannot be carried out yet. Output stage is switched on (enabled).                                                                                                    |
| Operation enabled             | No error present. Output stage is switched on, motion functions are enabled.                                                                                                    |
| Fast stop activated           | The drive has been stopped using the emergency stop ramp. Output stage is switched on (enabled), motion functions are enabled.                                                                                                    |
| Error response active / error | If an instrument error occurs, the servo amplifier changes to the instrument state "Error response active". In this state, the power stage is switched off immediately. After this error response has taken place, it changes to the state "Error". This state can only be terminated by the bit-command "Error-reset". To do this, the cause of the error must have been removed (see Chapter 4.2.3 PNU1001) |

# 5.2.2 Transitions of the state machine

| Transition 0  | Event  | Reset / 24 V supply is switched on.                                                                                                    |
|---------------|--------|----------------------------------------------------------------------------------------------------|
|               | Action | Initialisation started.                                                                                                    |
| Transition 1  | Event  | Initialisation successfully completed, the servo amplifier switch-on inhibited.                                                                      |
|               | Action | None.                                                                                                    |
| Transition 2  | Event  | Bit 1 (inhibit voltage) and bit 2 (fast stop) are set in the control word (command: shutdown). DC-link voltage is present.                           |
|               | Action | None.                                                                                                    |
| Transition 3  | Event  | Bit 0 (switch-on) is also set (command: switch-on).                                                                                                  |
|               | Action | Output stage is switched on (enabled). Drive has torque.                                                                                             |
| Transition 4  | Event  | Bit 3 (operation enabled) is also set (command: operation enable).                                                                                   |
|               | Action | Motion functions are enabled, depending on the operating mode that is set.                                                                           |
| Transition 5  | Event  | Bit 3 is cancelled (command: inhibit).                                                                                                    |
|               | Action | Motion functions are disabled.                                                                                                    |
|               |        | Brake is applied to drive, using the relevant ramp (depends on operating mode).                                                                      |
| Transition 6  | Event  | Bit 0 is cancelled (ready for switch-on).                                                                                                    |
|               | Action | Output stage is switched off (disabled). Drive has no torque.                                                                                        |
| Transition 7  | Event  | Bit 1 or bit 2 is cancelled.                                                                                                    |
|               | Action | (Command: "Fast stop" or "Inhibit voltage").                                                                                                    |
| Transition 8  | Event  | Bit 0 is cancelled (operation enabled -> ready for switch-on).                                                                                       |
|               | Action | Output stage is switched off (disabled) - motor loses torque.                                                                                        |
| Transition 9  | Event  | Bit 1 is cancelled (operation enabled -> switch-on inhibited).                                                                                       |
|               | Action | Output stage is switched off (disabled) - motor loses torque.                                                                                        |
| Transition 10 | Event  | Bit 1 or 2 is cancelled (ready for operation -> switch-on inhibited).                                                                                |
|               | Action | Output stage is switched off (disabled) - motor loses torque.                                                                                        |
| Transition 11 | Event  | Bit 2 is cancelled (operation enabled -> fast stop).                                                                                                 |
|               | Action | Drive is stopped using the emergency ramp. The output stage remains "enabled". Setpoints are cancelled (e.g. motion block number, digital setpoint). |
| Transition 12 | Event  | Bit 1 is cancelled (fast stop -> switch-on inhibited).                                                                                               |
|               | Action | Output stage is switched off (disabled) - motor loses torque.                                                                                        |
| Transition 13 | Event  | Error response active.                                                                                                    |
|               | Action | Output stage is switched off (disabled) - motor loses torque.                                                                                        |
| Transition 14 | Event  | Error.                                                                                                    |
|               | Action | None.                                                                                                    |
| Transition 15 | Event  | Bit 7 is set (error -> switch-on inhibited).                                                                                                    |
|               | Action | Acknowledge error (depending on error - with / without reset).                                                                                       |
| Transition 16 | Event  | Bit 2 is set (fast stop -> operation enabled).                                                                                                    |
|               | Action | Motion function is enabled again.                                                                                                    |

The state transitions are affected by internal events (e.g. switching off the DC-link voltage) and by the flags in the control word (bits 0, 1, 2, 3, 7).

# 5.3 Process data PZD2 to PZD6

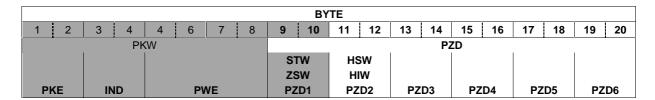

The designation of the data word of the process data PZD2 is as follows:

- HSW or Main setpoint value if the data flow is from the SPS to the servo amplifier. In this case this
  value is used to control the servo amplifier.
- **HIW** or **Main actual value** if the data flow is from the servo amplifier to the SPS. In this case this value is used to monitor the servo amplifier.

The significance of process data PZD2 to PZD6 varies; this is explained in the next Chapter.

# 5.4 Using the process data channel

# 5.4.1 Standard allocation of the process data compartments

The standard allocation is used in the following cases:

- · Home run (referencing)
- Jogging
- Saved motion task (STW bit 14="0")

| PZD 1 | PZD 2                                                    | PZD 3                    | PZD 4 | PZD 5                                     | PZD 6 |
|-------|----------------------------------------------------------|--------------------------|-------|-------------------------------------------|-------|
| STW   | Motion task number or v <sub>soil</sub> (jogging/homing) | -                        | -     | -                                         | -     |
| ZSW   | n <sub>ist</sub> (16 bit)                                | Actual position (32 bit) |       | Manufspec.<br>status register<br>PNU 1002 | -     |

#### Motion task number

The motion task number of the motion task to be started can range from 1 to 180 (EEPROM motion tasks) or from 192 to 255 (RAM motion tasks).

#### v<sub>soll</sub> (jogging/homing)

The speed is specified in  $\mu$ m/s and is transferred as a 16-bit value. The 32-bit speed is determined from it through multiplication with the value of the parameter PNU1250.

# n<sub>ist</sub> (16 bit) actual speed

Note:

The actual speed in min<sup>-1</sup> is directly displayed in PNU 1407.

The 16 bit actual speed value is standardised and shown in increments. Positive and negative directions of rotation are shown. The actual motor speed is determined as follows:

Motor speed  $[1/min] = n_{ist}$  (16 bit) [Ink] x Kn where Kn:

| Axis type | SHA-340<br>SHX-340<br>SHY-340 | SHA-470<br>SHX-470<br>SHY-470 | SHE-130<br>SVE-130 | SVA-130 |
|-----------|-------------------------------|-------------------------------|--------------------|---------|
| Factor Kn | 0,18005                       | 0,10986                       | 0,14648            | 0,14648 |

#### **Actual position (32 bit)**

Note:

The actual position in µm is directly displayed in PNU 1403.

The 32 bit actual position value is shown in increments. Conversion of the actual position to SI units is as follows:

Actual position (SI unit) [µm] = actual position (32 bit) [Ink] x Kv where Kv:

| Axis type | SHA-340<br>SHX-340<br>SHY-340 |            | SHE-130<br>SVE-130 | SVA-130    |
|-----------|-------------------------------|------------|--------------------|------------|
| Factor Kv | 0,02622604                    | 0,04450142 | 0,01525879         | 0,01901318 |

#### Manufacturer-specific status register

The process data provide the upper 16 bits of the manufacturer-specific status register (PNU 1002), with numbering starting at 0 again. The significance of the status register bits is shown in the table in Chapter 4.3.2 PNU 1002 bits 16 - 32.

# 5.4.2 Deviating allocation of the process data compartments

The deviating allocation is used in the following case:

• Direct motion task (STW bit 14="1")

| PZD 1 | PZD 2          | PZD 3      | PZD 4 PZD 5     |                  | PZD 6               |  |
|-------|----------------|------------|-----------------|------------------|---------------------|--|
| STW   | Vsoll (32 bit) |            | Setpoint po     | osition (32 bit) | Type of motion task |  |
|       |                |            |                 | PNU 1302         |                     |  |
| ZSW   | nist (16 bit)  | Actual pos | sition (32 bit) | Manufspec.       | -                   |  |
|       |                |            |                 | status register  |                     |  |
|       |                |            |                 | PNU1002          |                     |  |

#### Vsoll [Vsetpoint] (32 bit)

Speed values are specified in µm/s.

Condition: Bit13 = 1 in PNU 1302 or type of motion task

#### Setpoint position (32 bit)

Specification of position values is in **µm**.

Condition: Bit13 = 1 in PNU 1302 or type of motion task

#### Type of motion task

the type of motion task is set here, according to PNU 1302 Chapter 4.3.2.

# 5.5 Example telegram in PZD

# 5.5.1 Starting the home run (referencing)

The home run is started via bit 11 = 1 in STW.

Prerequisites: Hardware enable is active (connector X3 terminal 15)

Amplifier is in the state "operation enabled" Operating mode (PNU 930) is set to 2

HSW (speed in  $\mu$ m/s): 32768 dec = 10000000 0000000 bin

The process data telegram now has the following appearance:

|          | PZD      |          |             |          |          |     |  |  |  |  |
|----------|----------|----------|-------------|----------|----------|-----|--|--|--|--|
| 9        | 10       | 11       | 11 12 13 14 |          |          |     |  |  |  |  |
| C        | C3F      |          | 000         | 0000     |          |     |  |  |  |  |
| 00001100 | 00111111 | 10000000 | 0000000     | 00000000 | 00000000 | Bir |  |  |  |  |
| S1       | īw       | Н        | SW          | PZD3     |          |     |  |  |  |  |
| S1       | TW .     | V        | soll        | -        |          |     |  |  |  |  |

|         | PZD     |         |         |         |         |     |  |  |  |  |
|---------|---------|---------|---------|---------|---------|-----|--|--|--|--|
| 15      | 16      | 17      | 18      | 19      | 20      | ВҮТ |  |  |  |  |
| 00      | 000     | 0000    |         | 0000    |         |     |  |  |  |  |
| 0000000 | 0000000 | 0000000 | 0000000 | 0000000 | 0000000 | Bin |  |  |  |  |
| PZ      | ĽD4     | PZ      | 'D5     | PZD6    |         |     |  |  |  |  |
|         | -       |         | -       |         | -       |     |  |  |  |  |

## 5.5.2 Starting a saved motion task

Motion tasks are started via a flank (positive or negative) in bit 6 in STW.

A saved motion task is selected via bit 14 = 0 in STW. In this case, the parameters have to be input to the amplifier via the Montech software display page << Positioning data>> Chapter 2.4 (User Manual "Setup Software Version Profibus").

Note: Motion tasks from number 1 to 255 can be selected, with motion tasks 181 to 255 being

resident in the volatile memory (RAM). Motion task 0 is reserved for the direct motion task.

Prerequisites: Hardware enable is present (terminal X3 terminal 15)

Amplifier is in the state "operation enabled" Operating mode (PNU 930) is set to 2

Home run has been carried out or reference point has been set.

HSW (motion task number):  $1 = 00000000 \ 0000001 \ bin$ 

The process data telegram then has the following appearance:

|          | PZD         |           |             |          |          |     |  |  |  |  |
|----------|-------------|-----------|-------------|----------|----------|-----|--|--|--|--|
| 9        | 10          | 11        | 11 12 13 14 |          |          |     |  |  |  |  |
| 47       | 7F*         | 0001      |             | 0000     |          |     |  |  |  |  |
| 00000100 | 0F**1111111 | 00000000  | 0000001     | 00000000 | 00000000 | Bin |  |  |  |  |
| S.       | TW          | Н         | SW          | PZD3     |          |     |  |  |  |  |
| S.       | TW          | Motion ta | sk number   | -        |          |     |  |  |  |  |

| PZD |         |         |         |         |         |    |  |  |  |
|-----|---------|---------|---------|---------|---------|----|--|--|--|
|     | 16      | 17      | 18      | 19      | 20      | BY |  |  |  |
| 000 | 000     | 00      | 000     | 0000    |         |    |  |  |  |
| 00  | 0000000 | 0000000 | 0000000 | 0000000 | 0000000 | Bi |  |  |  |
| PZ  | .D4     | PZD5    |         | PZD6    |         |    |  |  |  |
| -   | -       |         | -       | -       |         |    |  |  |  |

47F\* hex. In this case a rising flank is used to give the start signal.

F\*\* represents a flank change; the state of bit 6 in STW thus depends on the previous state.

By setting bit 16 in the manufacturer-specific status register PNU 1002 or bit 0 in PZD5 **Input**, the servo amplifier indicates that it has taken over the motion task and is carrying it out.

## 5.5.3 Starting a direct motion task

Motion tasks are started via a flank (positive or negative) in bit 6 in STW. A direct motion task is started via bit 14 = 1 in STW.

Prerequisites: Hardware enable is present (terminal X3 terminal 15)

Amplifier is in the state "operation enabled" Operating mode (PNU 930) is set to 2

Home run has been carried out or reference point has been set.

 $\begin{array}{lll} \mbox{HSW + PZD3 (speed $V_{soll}$ in $\mu m/s$):} & 1,500,000 \mbox{ dec} = 10110 \ 11100011 \ 01100000 \mbox{ bin} \\ \mbox{PZD4 + PZD5 (position $S_{soll}$ in $\mu m$):} & 800,000 \mbox{ dec} = & 1100 \ 00110101 \ 0000000 \mbox{ bin} \\ \mbox{PZD6 (type of motion task PNU 1302):} & 1000000 \mbox{ 00000000 bin} \end{array}$ 

#### Significance of PZD6:

In this case, in the saved motion task with absolute positioning (bit 0 = 0) without motion task (bit 3 = 0), the factory default acceleration (bit 12 = 0) with values in metric units (bit 13 = 1) is selected.

The process data telegram then has the following appearance:

|          | PZD                |                            |          |          |          |     |  |  |  |
|----------|--------------------|----------------------------|----------|----------|----------|-----|--|--|--|
| 9        | 9 10 11 12 13 14 B |                            |          |          |          |     |  |  |  |
| 44       | 17F*               | 1                          | 16       | E3       | Hex      |     |  |  |  |
| 01000100 | 0F**1111111        | 00000000                   | 00010110 | 11100011 | 01100000 | Bin |  |  |  |
| S        | TW                 | HSW PZD3                   |          |          |          |     |  |  |  |
| S        | TW                 | V <sub>soll</sub> (32 bit) |          |          |          |     |  |  |  |

|         |                      | P              | ZD            |          |          |      |
|---------|----------------------|----------------|---------------|----------|----------|------|
| 15      | 16                   | 17             | 18            | 19       | 20       | BYTE |
| (       | 3                    | 350            | 00            | 20       | Hex      |      |
| 0000000 | 0001100              | 00110101       | 0000000       | 00100000 | 00000000 | Bin  |
| PZ      | D4                   | PZI            | D5            | PZ       | D6       |      |
|         | S <sub>soll</sub> (3 | Type of motion | task PNU 1302 |          |          |      |

447F\*. In this case a rising flank is used to give the start signal.

F\*\* represents a flank change; the state of bit 6 in STW thus depends on the previous state.

By setting bit 16 in the manufacturer-specific status register PNU 1002 or bit 0 in PZD5 **Input**, the servo amplifier indicates that it has taken over the motion task and is carrying it out.

# 6. Steps necessary to perform motion tasks

This chapter describes all the important stages for successful setup.

The following three steps are required:

- Operating mode setting
- Home run (referencing)
- Motion task

It is absolutely essential that the above steps be carried out in the order indicated.

The following table illustrates the data exchange with the servo amplifier. The table shows the display page <<PROFIBUS>>, see Montech User Manual Setup Software (Version Profibus) Chapter 2.6, or the above mentioned display page in the Montech software 2.0.

|        |      | Pk   | (W   |      | PZD  |      |      |      |      |      |
|--------|------|------|------|------|------|------|------|------|------|------|
|        | PKE  | IND  | PWE1 | PWE2 | STW  | HSW  | PZD3 | PZD4 | PZD5 | PZD6 |
| Output | XXXX | XXXX | XXXX | XXXX | XXXX | XXXX | XXXX | XXXX | XXXX | XXXX |
|        | PKE  | IND  | PWE1 | PWE2 | ZSW  | HIW  | PZD3 | PZD4 | PZD5 | PZD6 |
| Input  | XXXX | XXXX | XXXX | XXXX | XXXX | XXXX | XXXX | XXXX | XXXX | XXXX |

#### Note:

- Values shown are hexadecimal.
- Output refers to data which is sent by the control system (SPS).
- Input refers to data which is read by the control system (SPS).
- PWE (32 bit) is divided into PWE1 (16 bit) and PWE2 (16 bit). This division also applies to the program in the next chapter.
- In the above-mentioned table, all data fields are set to XXXX. This means that there is no Profibus communication with the SPS.

# 6.1 Setting the operating mode

After switching it on or after a RESET, the servo amplifier is in the operating mode –126, in which it cannot carry out any motion functions. In order to carry out positioning processes (home run, jogging, motion tasks) it must first be brought into the positioning mode (operating mode 2).

Changing the operating mode is carried out in the following order:

# 6.1.1 Locking the setpoint values and process data

Bit 10 in the control word is set to 0, so that no new setpoint values can be taken over from the servo amplifier and no new control functions can be triggered.

Prerequisites: Hardware enable is present (terminal X3 terminal 15)

Amplifier is in the state "operation enabled"

Example:

|        |      | Pk   | <b>W</b> |      | PZD  |      |      |      |      |      |
|--------|------|------|----------|------|------|------|------|------|------|------|
|        | PKE  | IND  | PWE1     | PWE2 | STW  | HSW  | PZD3 | PZD4 | PZD5 | PZD6 |
| Output | 0000 | 0000 | 0000     | 0000 | 0000 | 0000 | 0000 | 0000 | 0000 | 0000 |
|        | PKE  | IND  | PWE1     | PWE2 | ZSW  | HIW  | PZD3 | PZD4 | PZD5 | PZD6 |
| Input  | 0000 | 0000 | 0000     | 0000 | 0250 | 0000 | 0000 | 0000 | 0000 | 0000 |

#### Note:

In this case the entire STW was set to 0.

# 6.1.2 Resetting PKW

In the following cases PKW should be reset (zero telegram):

At the start of communicating with the amplifier.

- When changing between writing (AK=3) and reading (AK=1) a parameter.
- After an error has occurred (AK=7)

The zero telegram should be present until the servo amplifier replies with a zero telegram.

Prerequisites: Hardware enable is present (terminal X3 terminal 15)

Amplifier is in the state "operation enabled"

#### Example:

|        |      | Pł   | (W   |      | PZD  |      |      |      |      |      |
|--------|------|------|------|------|------|------|------|------|------|------|
|        | PKE  | IND  | PWE1 | PWE2 | STW  | HSW  | PZD3 | PZD4 | PZD5 | PZD6 |
| Output | 0000 | 0000 | 0000 | 0000 | 0000 | 0000 | 0000 | 0000 | 0000 | 0000 |
|        | PKE  | IND  | PWE1 | PWE2 | ZSW  | HIW  | PZD3 | PZD4 | PZD5 | PZD6 |
| Input  | 0000 | 0000 | 0000 | 0000 | 0250 | 0000 | 0000 | 0000 | 0000 | 0000 |

# 6.1.3 Selecting the new operating mode with PNU 930

With parameter 930 the new operating mode is selected via the parameter channel, but not taken over yet.

Prerequisites: Hardware enable is present (terminal X3 terminal 15)

Amplifier is in the state "operation enabled"

#### Example:

|        | PKW  |      |      |      | PZD  |      |      |      |      |      |
|--------|------|------|------|------|------|------|------|------|------|------|
|        | PKE  | IND  | PWE1 | PWE2 | STW  | HSW  | PZD3 | PZD4 | PZD5 | PZD6 |
| Output | 33A2 | 0000 | 0000 | 0002 | 0000 | 0000 | 0000 | 0000 | 0000 | 0000 |
|        | PKE  | IND  | PWE1 | PWE2 | ZSW  | HIW  | PZD3 | PZD4 | PZD5 | PZD6 |
| Input  | 23A2 | 0000 | 0000 | 0002 | 2227 | VAR  | 0000 | VAR  | VAR  | 0000 |

#### Note:

Operating mode number 2 is set (PWE2).

PKE input is set to 23A2 hex. This means that the parameter value (operating mode 2) has been transferred.

VAR in PZD Input: values vary; this indicates that the operating mode has been set.

# 6.1.4 Releasing the setpoint values

Bit 10 STW is set to 1. The setpoint values are immediately taken over and processed. The new actual values with the respective standardisation and data format are issued.

Prerequisites: Hardware enable is present (terminal X3 terminal 15)

Amplifier is in the state "operation enabled"

## Example:

|        |      | Pk   | (W   |      | PZD  |      |      |      |      |      |  |
|--------|------|------|------|------|------|------|------|------|------|------|--|
|        | PKE  | IND  | PWE1 | PWE2 | STW  | HSW  | PZD3 | PZD4 | PZD5 | PZD6 |  |
| Output | 0000 | 0000 | 0000 | 0002 | 0400 | 0000 | 0000 | 0000 | 0000 | 0000 |  |
|        | PKE  | IND  | PWE1 | PWE2 | ZSW  | HIW  | PZD3 | PZD4 | PZD5 | PZD6 |  |
| Input  | 0000 | 0000 | 0000 | 0002 | 2220 | VAR  | 0000 | VAR  | VAR  | 0000 |  |

Note:

PKE was reset to 0

VAR: values vary; this indicates that the operating mode has been set.

# 6.1.5 Error

If an error occurs, the amplifier responds as follows

#### Example:

|        |      | Pk   | (W   |      | PZD  |      |      |      |      |      |  |
|--------|------|------|------|------|------|------|------|------|------|------|--|
|        | PKE  | IND  | PWE1 | PWE2 | STW  | HSW  | PZD3 | PZD4 | PZD5 | PZD6 |  |
| Output | 33A2 | 0000 | 0000 | 0002 | 0000 | 0000 | 0000 | 0000 | 0000 | 0000 |  |
|        | PKE  | IND  | PWE1 | PWE2 | ZSW  | HIW  | PZD3 | PZD4 | PZD5 | PZD6 |  |
| Input  | 73A2 | 0000 | 0000 | 0011 | 0250 | 0000 | 0000 | 0000 | 0000 | 0000 |  |

Note:

Operating mode number 2 is set.

PKE input is set to 73A2 hex. This means that an error has occurred.

PWE2 input indicates the type of error. In this case it is 11 hex or 17 dec: "Task cannot be executed due to operating status". This error occurs for example if the STW is not locked right from the start.

# 6.2 Home run (referencing)

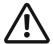

#### **Important**

After switching on the 24V auxiliary voltage, a home run (referencing) must first be carried out.

If for example the reference point (mechanical zero point) is approached at too high a speed, overshooting may occur, and in the most unfavourable case, the axis can move against the hardware limit switch or the mechanical end stop. There is a danger of damage occurring.

- The home run is started by setting bit 11 = 1 in STW.
- In PZD5 Input (manufacturer-specific status register PNU 1002) bit 0, the servo amplifier reports the start of the home run by setting bit 0 = 1.
- When the reference point has been reached, the servo amplifier sets bit 1 = 1 in PZD5 Input, thus reporting that the reference point has been set, and it then enables the position controller.
- After completion of the home run, bit 11 has to be reset to 0.
- If bit 11 is set to 0 before the reference point has been reached, then the home run is interrupted and bit 1 = 0 is set in PZD5 Input (reference point not set).

The speed of the home run is transmitted with the main setpoint value (HSW) as a16-bit value. By multiplying it with the value of parameter PNU 1250, the 32-bit speed is determined from it. The operational sign is not evaluated.

#### Note:

If the result, 16-bit speed multiplied by parameter PNU 1250, is very much larger than 32 bits, a very low actual reference speed may result. Only the first 32 bits are used.

# 6.2.1 Starting the home run (referencing)

Prerequisites: Hardware enable is present (terminal X3 terminal 15)

Amplifier is in the state "operation enabled" Operating mode (PNU 930) is set to 2

#### Example:

|        |      | Pł   | (W   |      | PZD  |      |      |      |      |      |  |
|--------|------|------|------|------|------|------|------|------|------|------|--|
|        | PKE  | IND  | PWE1 | PWE2 | STW  | HSW  | PZD3 | PZD4 | PZD5 | PZD6 |  |
| Output | 0000 | 0000 | 0000 | 0000 | C3F  | 8000 | 0000 | 0000 | 0000 | 0000 |  |
|        | PKE  | IND  | PWE1 | PWE2 | ZSW  | HIW  | PZD3 | PZD4 | PZD5 | PZD6 |  |
| Input  | 0000 | 0000 | 0000 | 0000 | 0227 | VAR  | VAR  | VAR  | 4401 | 0000 |  |

#### Note:

No multiplication value was entered in the parameter PNU 1250 dec (multiplication of the reference speed).

# 6.3 Starting a direct motion task with saved next motion task

If the motion record data is to be specified freely, then a direct motion task must be used. This is where target position, speed and type of motion task are transferred to the process data together with calling up the motion task. If required, further parameters (e.g. acceleration, etc.) of this motion task can be entered beforehand as parameter tasks.

First, the number of the next motion task is entered via parameter PNU 1308 dec.

# 6.3.1 Number of the motion task (only the saved motion task)

#### Output:

- PKE output= [AK=3 (write)&SPM=0&PNU=1308] dec = [0011&0&10100011100] bin = 351C hex
- PWE2 output= 1 (motion task no.)

#### Example:

|        |      | Pk   | (W   |      | PZD  |      |      |      |      |      |
|--------|------|------|------|------|------|------|------|------|------|------|
|        | PKE  | IND  | PWE1 | PWE2 | STW  | HSW  | PZD3 | PZD4 | PZD5 | PZD6 |
| Output | 351C | 0000 | 0000 | 0001 | 0000 | 0000 | 0000 | 0000 | 0000 | 0000 |
|        | PKE  | IND  | PWE1 | PWE2 | ZSW  | HIW  | PZD3 | PZD4 | PZD5 | PZD6 |
| Input  | 251C | 0000 | 0000 | 0001 | 2227 | VAR  | 0000 | VAR  | VAR  | 0000 |

#### Input:

- PKE input is set to 251C hex. This means that the parameter value was transferred without any
  errors.
- PWE2 input = 1 (next motion task no.)

The amplifier has confirmed the data transfer; the direct motion task can be started.

## 6.3.2 Starting a direct motion task

Prerequisites: Hardware enable is present (terminal X3 terminal 15)

Amplifier is in the state "operation enabled" Operating mode (PNU 930) is set to 2 Home run successfully carried out

# Output:

• STW: 447F hex (bit 14= 1, starting with rising flank in bit 6)

Vsoll (HSW + PZD3): 1,500,000 µm/s dec = 16E360 hex
 Ssoll (PZD4 + PZD5): 1,000,000 µm dec = F4240 hex

Type of motion task (PZD6): 2008 hex or motion task absolute, with next motion task and SI units

#### Example:

|        |      | Pk   | <b>W</b> |      | PZD  |      |      |      |      |      |  |
|--------|------|------|----------|------|------|------|------|------|------|------|--|
|        | PKE  | IND  | PWE1     | PWE2 | STW  | HSW  | PZD3 | PZD4 | PZD5 | PZD6 |  |
| Output | 351C | 0000 | 0000     | 0001 | 447F | 0016 | E360 | 000F | 4240 | 2008 |  |
|        | PKE  | IND  | PWE1     | PWE2 | ZSW  | HIW  | PZD3 | PZD4 | PZD5 | PZD6 |  |
| Input  | 251C | 0000 | 0000     | 0001 | 0A27 | VAR  | VAR  | VAR  | 4403 | 0000 |  |

# 7. Program description for Siemens S7

# 7.1 Hardware configuration of the CPU

The graphical interface makes it very easy to configure the Siemens S7 for the PROFIBUS network. After the control layout has been set up, the interface module used can be configured as follows:

Open the hardware catalogue and drag the symbol for the corresponding field unit onto the representation of the bus system (drag & drop). A window automatically opens for general parameterisation of the field unit. Enter the participant's address here.

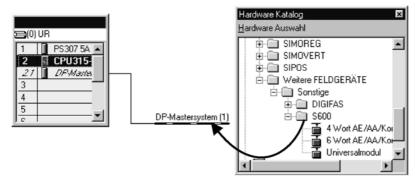

Next, using the same method as above, drag the modules from the hardware catalogue into the box for the field unit. Note that the 4-word module must be placed into cell 0 and the 6-word module into cell 1.

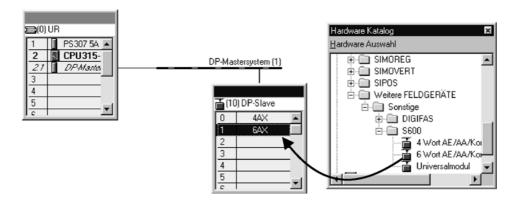

Another window opens where you can set the parameters for the modules.

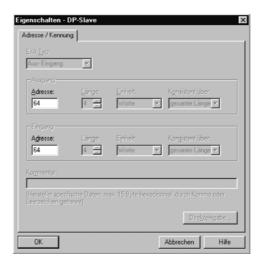

# 7.2 Program overview

The supplied 3.5" diskette contains 3 demonstration programs:

- 1xDEMO\_D (in German) or 1xDEMO\_E (in English)
   It controls 1 axis. This program has been prepared with absolute, symbolic addresses.
- 2xDEMi\_D (in German) or 2xDEMi\_E (in English)
  It controls 2 axes. This program has been prepared with register-indirect area-internal addresses.
- 3xDEMi\_D (in German) or 3xDEMi\_E (in English)
   It controls 1 servo cartesian system (3 axes). This program has been prepared with register-indirect area-internal addresses.

All 3 programs are structured in a similar way; the following description thus applies to all 3 programs.

**System requirements:** S7-315-2 DP or other S7 control systems with DP operation

Simatic Step 7, version 2.1 or later.

# 7.2.1 Generally

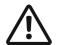

#### **Important**

The program always starts immediately when the key switch on the CPU is switched from STOP to RUN; in other words, setting the operating mode, carrying out the home run as well as motion tasks, are performed immediately! Always ensure that no personal injury or damage to property can occur, before switching the key switch to RUN.

- Neither input nor output modules are used.
- After switching the program on (key switch on the CPU from STOP to RUN), the following steps always occur: the operating mode is set; a home run (referencing) is carried out; and then the motion task is carried out.

#### 7.2.2 Description of the modules

The program comprises the following modules:

These modules monitor the program sequence

- OB1 Calls FC0
- OB100 Is called up by OB1 at program start.

These modules contain the program (logic)

- FC0 Contains the logic for moving the axes. Calls FC3, FC4, FC1 and FC2.
- FC3 Setting of the operating mode (calls FC5) and the home run are carried out.
- FC5 Reading and writing of the parameter PNU are carried out.
- FC4 The motion task is carried out.

These modules are responsible for data exchange between the CPU (DB) and the servo amplifier

- FC2 Prepares to read the data from the servo amplifier (calls SFC14).
- SFC14 Reads consistent data from the servo amplifier.
- FC1 Prepares to write the data to the servo amplifier (calls SFC15).
- SFC15 Writes data consistently to the servo amplifier.

These modules are the program memory

- DB2 Flag database.
- DB101 Database of the useful data or PKW data and PZD data.

# 7.2.3 Program structure

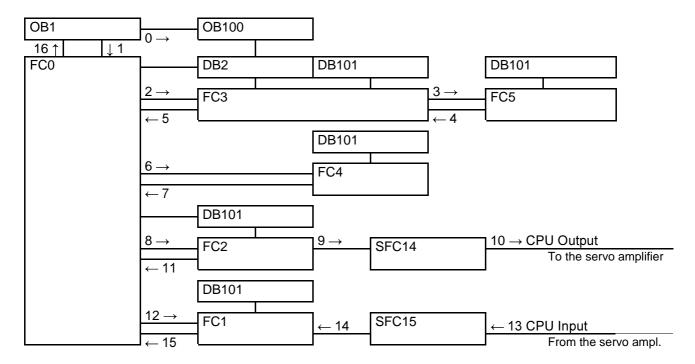

#### Note:

The program sequence follows the numbering system.

OB100 is called up only at program start.

# 7.2.4 Programs 1xDEMO\_D (E), 2xDEMi\_D (E) and 3xDEMi\_D (E)

# **Equipment-specific settings**

Before switching the CPU to RUN, settings must be entered in the following modules:

- FC0 see Chapter 7.2.4.2
- FC4 see Chapter 7.2.4.6

#### 7.2.4.1 OB100

At each program start (CPU switch from STOP to RUN) the organisation module OB100 is called up by OB1

In this module, flags are programmed which are deleted at each start. This ensures that at startup, the operating mode is always set and the home run (referencing) is always carried out.

## 7.2.4.2 FC0

This is the central module in the program.

Network 1: This is where all FC3s are called up or the operating mode is set and the home run for all axes is carried out.

Network 2: After network 1 has been blocked, the program jumps to network 2.

In a first step basic settings are made or the axes are prepared for movement.

On completion of the basic settings the program enters the logic part where a determination is made as to which axis is to move.

At the end FC4 or move axis is called up, as are FC2 as well as FC1, which are responsible for the data flow between the CPU and the servo amplifier.

| FC0                           |            |                                                                                                    |                      |                        |                                                                                                    |  |  |  |  |  |
|-------------------------------|------------|----------------------------------------------------------------------------------------------------|----------------------|------------------------|----------------------------------------------------------------------------------------------------|--|--|--|--|--|
| Functions                     | Call up t  | Call up the modules which set the operating mode (FC3); perform the home run (FC3) as well as the motion tasks (FC4). |                      |                        |                                                                                                    |  |  |  |  |  |
|                               |            |                                                                                                    |                      |                        |                                                                                                    |  |  |  |  |  |
|                               | Logic (se  | elect the                                                                                                    | axis whic            | h is to mov            | e)                                                                                                    |  |  |  |  |  |
|                               | Call up t  | he modu                                                                                                    | les which            | carry out t            | ne data flow (FC1 + FC2)                                                                                                    |  |  |  |  |  |
|                               | Open DE    | 32 and D                                                                                                    | B101                 |                        |                                                                                                    |  |  |  |  |  |
| Technical data                | Module r   | name                                                                                                    | Drive XY             | ′Z                     |                                                                                                    |  |  |  |  |  |
|                               | Bit settin | g                                                                                                    | None                 |                        |                                                                                                    |  |  |  |  |  |
|                               | Access t   | 0:                                                                                                    | FC1, FC              | 2, FC3, FC             | 4, DB2, DB101                                                                                                    |  |  |  |  |  |
| <b>Function of parameters</b> | }          |                                                                                                    |                      |                        |                                                                                                    |  |  |  |  |  |
| Inputs                        | -          | -                                                                                                    | None                 |                        |                                                                                                    |  |  |  |  |  |
| Outputs                       | -          | -                                                                                                    | None                 |                        |                                                                                                    |  |  |  |  |  |
| Transit parameters            | AX_GO      | BOOL                                                                                                    | Enable               | movement               | of axis X                                                                                                    |  |  |  |  |  |
|                               | AY_GO      | BOOL                                                                                                    | Enable               | movement               | of axis Y                                                                                                    |  |  |  |  |  |
|                               | AZ_GO      | BOOL                                                                                                    |                      | movement               |                                                                                                    |  |  |  |  |  |
|                               | YMove      | BOOL                                                                                                    | YMove                | $=1 \rightarrow Y$ axi | s moves. YMove=0 → Y axis at                                                                                                    |  |  |  |  |  |
|                               |            |                                                                                                    | standst              |                        |                                                                                                    |  |  |  |  |  |
|                               | ZHome      |                                                                                                    | Z axis i             | s in the hor           | home position (reference position)                                                                                                    |  |  |  |  |  |
| <b>Equipment-specific</b>     | setting    | S                                                                                                    |                      |                        |                                                                                                    |  |  |  |  |  |
| Network 1 - 1.2) & 1.3        | FC3        |                                                                                                    | Start3               | WORD                   | Start address of the data (PKW +                                                                                                    |  |  |  |  |  |
| & 1.4)                        |            |                                                                                                    |                      |                        | PZD) in DB101                                                                                                    |  |  |  |  |  |
| ,<br>                         |            | BitDBS                                                                                                    | Start3               | WORD                   | Start address of the bits in DB2                                                                                                    |  |  |  |  |  |
| Network 2 - 2.5)              | FC4        | DataDE                                                                                                    | 3Start4              | WORD                   | Start address of the data (PKW + PZD) in DB101                                                                                                    |  |  |  |  |  |
|                               |            | Ssoll                                                                                                    |                      | DINT                   | Only for direct motion task.                                                                                                    |  |  |  |  |  |
|                               |            |                                                                                                    |                      |                        | Stroke in µm (32 bit)                                                                                                    |  |  |  |  |  |
|                               |            |                                                                                                    |                      |                        | Vsoll" DINT" Only for direct                                                                                                    |  |  |  |  |  |
|                               |            |                                                                                                    |                      |                        | motion task.                                                                                                    |  |  |  |  |  |
|                               |            |                                                                                                    |                      |                        | Speed in µm/s (32 "Network 2 -                                                                                                    |  |  |  |  |  |
|                               |            |                                                                                                    |                      | I                      |                                                                                                    |  |  |  |  |  |
|                               | 1          |                                                                                                    |                      |                        | 2.6)" FC2" PKWPeriStart2" WORD                                                                                                    |  |  |  |  |  |
|                               |            |                                                                                                    |                      |                        | 2.6)" FC2" PKWPeriStart2" WORD " Start address PKW area in the                                                                                                    |  |  |  |  |  |
|                               |            |                                                                                                    |                      |                        |                                                                                                    |  |  |  |  |  |
|                               |            |                                                                                                    |                      |                        | " Start address PKW area in the                                                                                                    |  |  |  |  |  |
|                               |            |                                                                                                    |                      |                        | " Start address PKW area in the periphery" " " PZDPeriStart2" W                                                                                                    |  |  |  |  |  |
|                               |            | DataDE                                                                                                    | 3Start2              | WORD                   | " Start address PKW area in the periphery" " " PZDPeriStart2" W ORD" Start address PZD area in                                                                                                    |  |  |  |  |  |
| Network 2 - 2.6)              | FC1        |                                                                                                    | 3Start2<br>eriStart1 |                        | " Start address PKW area in the periphery" " " PZDPeriStart2" W ORD" Start address PZD area in the periphery  Start address of the data (PKW +                                                                                  |  |  |  |  |  |
| Network 2 - 2.6)              | FC1        |                                                                                                    |                      |                        | "Start address PKW area in the periphery" " "PZDPeriStart2" W ORD" Start address PZD area in the periphery  Start address of the data (PKW + PZD) in DB101                                                                      |  |  |  |  |  |
| Network 2 - 2.6)              | FC1        | PKWP                                                                                                    |                      |                        | "Start address PKW area in the periphery" "" PZDPeriStart2" W ORD" Start address PZD area in the periphery Start address of the data (PKW + PZD) in DB101 Start address PKW area in the                                         |  |  |  |  |  |
| Network 2 - 2.6)              | FC1        | PKWP                                                                                                    | eriStart1            | WORD                   | "Start address PKW area in the periphery" " "PZDPeriStart2" W ORD" Start address PZD area in the periphery Start address of the data (PKW + PZD) in DB101 Start address PKW area in the periphery                               |  |  |  |  |  |
| Network 2 - 2.6)              | FC1        | PKWP                                                                                                    | eriStart1            | WORD                   | "Start address PKW area in the periphery" "" PZDPeriStart2" W ORD" Start address PZD area in the periphery Start address of the data (PKW + PZD) in DB101 Start address PKW area in the periphery Start address PZD area in the |  |  |  |  |  |

## 7.2.4.3 FC1

In this module the data from module DB101 is loaded, stored in the temporary memory of FC1, from which it is transmitted to the periphery of the CPU by means of SFC15.

Network 2: Write from PKW part.

Network 3: Write from PZD part.

| FC1                    |               |              |            |                                          |                                         |                                               |  |  |
|------------------------|---------------|--------------|------------|------------------------------------------|-----------------------------------------|-----------------------------------------------|--|--|
| Function               | Send dat      | a from t     | the CPU to | o th                                     | e servo                                 | amplifier                                     |  |  |
| Technical data         | Module n      | ame          | Send Da    | ıta                                      |                                         |                                               |  |  |
|                        | Bit setting   | g            | None       | None                                     |                                         |                                               |  |  |
|                        | Access to     | o:           | DB101, \$  | DB101, SFC15                             |                                         |                                               |  |  |
| Function of parameters |               |              |            |                                          |                                         |                                               |  |  |
| Inputs                 | PKWPeriStart1 |              | WORD       | St                                       | art addre                               | ess PKW area in the periphery                 |  |  |
|                        | PZDPeri\$     | ZDPeriStart1 |            | St                                       | Start address PZD area in the periphery |                                               |  |  |
|                        | DataDBS       | Start1       | WORD       | Start address of the data (PKW + PZD) in |                                         |                                               |  |  |
|                        |               |              |            | DB101                                    |                                         |                                               |  |  |
| Outputs                | None          |              | -          | -                                        |                                         |                                               |  |  |
| Transit parameters     | PKW           | ARR          | AY [14]    |                                          |                                         |                                               |  |  |
|                        |               | WOR          | :D         |                                          |                                         |                                               |  |  |
|                        | PZD           | ARRA         | AY [16]    |                                          |                                         |                                               |  |  |
|                        |               | WOR          | :D         |                                          |                                         |                                               |  |  |
|                        | ResPKW        | INT          |            |                                          |                                         | of processing PZD (=0 $\rightarrow$ no error) |  |  |
|                        | ResPZD        | INT          |            |                                          | Result                                  | of processing PZD (=0 $\rightarrow$ no error) |  |  |
| Equipment-specific set | tings         |              |            |                                          |                                         |                                               |  |  |
| None                   | -             | -            |            | -                                        |                                         | -                                             |  |  |

# Note:

For each servo amplifier, FC1 must be called up at least once in the cycle.

FC1 and FC2 access the same parameter record and must be parameterised identically for each drive. FC2 must be called up before FC1.

# 7.2.4.4 FC2

In this module the data from the CPU periphery is stored in the temporary memory of FC1, by means of SFC14. From there it is loaded to the data module DB101.

Network 2: Read from PKW part.

Network 3: Read from PZD part.

| FC2                    |               |               |           |                                          |                                         |                                               |  |  |
|------------------------|---------------|---------------|-----------|------------------------------------------|-----------------------------------------|-----------------------------------------------|--|--|
| Function               | Send dat      | a from t      | he servo  | am                                       | plifier to                              | the CPU                                       |  |  |
| Technical data         | Module n      | ame           | Read Da   | ıta                                      |                                         |                                               |  |  |
|                        | Bit setting   | 3             | None      | None                                     |                                         |                                               |  |  |
|                        | Access to     | ):            | DB101, \$ | DB101, SFC14                             |                                         |                                               |  |  |
| Function of parameters |               |               |           |                                          |                                         |                                               |  |  |
| Inputs                 | PKWPeriStart2 |               | WORD      | St                                       | art addr                                | ess PKW area in the periphery                 |  |  |
|                        | PZDPeri\$     | PZDPeriStart2 |           | St                                       | Start address PZD area in the periphery |                                               |  |  |
|                        | DataDBStart2  |               | WORD      | Start address of the data (PKW + PZD) in |                                         |                                               |  |  |
|                        |               |               |           | DB101                                    |                                         |                                               |  |  |
| Outputs                | None          |               | -         | -                                        | -                                       |                                               |  |  |
| Transit parameters     | PKW           |               | AY [14]   |                                          |                                         |                                               |  |  |
|                        |               | WOR           | lD        |                                          |                                         |                                               |  |  |
|                        | PZD           |               | 4Y [16]   |                                          |                                         |                                               |  |  |
|                        |               | WOR           | lD .      |                                          |                                         |                                               |  |  |
|                        | ResPKW        | INT           |           |                                          | Result                                  | of processing PZD (=0 $\rightarrow$ no error) |  |  |
|                        | ResPZD        | esPZD INT     |           |                                          | Result                                  | of processing PZD (=0 $\rightarrow$ no error) |  |  |
| Equipment-specific set | tings         |               |           |                                          |                                         |                                               |  |  |
| None                   | -             | -             |           | -                                        |                                         | -                                             |  |  |

## Note:

For each servo amplifier, FC2 must be called up at least once in the cycle.

FC1 and FC2 access the same parameter record and must be parameterised identically for each drive. FC2 must be called up before FC1.

## 7.2.4.5 FC3

Setting of the operating mode as well as the home run are controlled in this module.

- Network 2: At the start of communication, a zero telegram is sent. If the zero telegram is acknowledged by the servo amplifier, the network is skipped during subsequent program passes.
- Network 3: By calling up FC5, setting of the operating mode is carried out. Thus the operating mode is set to 2 or to positioning. If setting the operating mode has been carried out successfully, the flag BEA\_OK\_(X, Y or Z) is set in DB2.
- Network 4: After network 3 has been blocked, the program jumps to network 4. In this part, the home run (referencing) is carried out. If the home run has been carried out successfully, the flag REF\_OK\_(X, Y or Z) is set in DB2.

| FC3                       |                                                                               |                                     |       |       |               |                                       |  |  |  |
|---------------------------|-------------------------------------------------------------------------------|-------------------------------------|-------|-------|---------------|---------------------------------------|--|--|--|
| Functions                 | Call up the module (FC5) which carries out transfer of the parameter data PNU |                                     |       |       |               |                                       |  |  |  |
|                           | Set the operating                                                             | Set the operating mode and home run |       |       |               |                                       |  |  |  |
| Technical data            | Module name                                                                   |                                     |       |       |               |                                       |  |  |  |
|                           | Bit setting                                                                   | Bit setting OpM                     |       | _OK   | (X, Y         | or Z) in DB2                          |  |  |  |
| REF_OK (X, Y or Z) in DB2 |                                                                               |                                     |       |       | in DB2        |                                       |  |  |  |
|                           |                                                                               |                                     |       |       | K, Y or       | Z) in DB2                             |  |  |  |
|                           |                                                                               | REI                                 | =_0 ( | X, Y  | or Z) ir      | n DB2                                 |  |  |  |
|                           | Access to:                                                                    | FC5                                 | 5, DB | 2, DI | 3101          |                                       |  |  |  |
| Function of parameter     | 'S                                                                            |                                     |       |       |               |                                       |  |  |  |
| Inputs                    | DataDBStart3                                                                  |                                     | WO    | RD    | Start<br>DB10 | address of the data (PKW + PZD) in    |  |  |  |
|                           | BitDBStart3                                                                   |                                     | WO    | RD    | Start         | address of the Bit in DB2             |  |  |  |
| Outputs                   | None                                                                          |                                     | -     |       | -             |                                       |  |  |  |
| Transit parameters        | PKW_OpModS                                                                    | _OK                                 | BO    | OL    | Chan          | ge of the operating mode settings has |  |  |  |
| _                         |                                                                               |                                     |       |       |               | carried out successfully              |  |  |  |
| Equipment-specific se     | ettings                                                                       |                                     |       |       |               |                                       |  |  |  |
| None                      |                                                                               |                                     |       | -     |               | -                                     |  |  |  |

# 7.2.4.6 FC4

The motion tasks are carried out in this module.

- Network 1: This is where a selection is made whether a saved motion task or a direct motion task is to be carried out.
- Network 2: This part carries out a saved motion task. In this case it is **not** necessary to set Ssoll (Ssetpoint) and Vsoll (Vsetpoint) in FC0.
- Network 3: This part carries out a direct motion task. In this case, Ssoll (Ssetpoint) and Vsoll (Vsetpoint) must be set in FC0

| FC4                          |                 |                                                           |                                                            |  |  |  |
|------------------------------|-----------------|-----------------------------------------------------------|------------------------------------------------------------|--|--|--|
| Function                     | Perform motion  | tasks                                                     |                                                            |  |  |  |
| Technical data               | Module name     | Move                                                      |                                                            |  |  |  |
|                              | Allocated flags | None                                                      |                                                            |  |  |  |
|                              | Access to:      | DB101                                                     |                                                            |  |  |  |
| <b>Function of parameter</b> | 'S              |                                                           |                                                            |  |  |  |
| Inputs                       | Start           | BOOL                                                      | Start a motion task by setting to 1 (Stop by setting to 0) |  |  |  |
|                              | DataDBStart4    | WORD                                                      | Start address of the data (PKW + PZD) in DB101             |  |  |  |
|                              | Ssoll           | DINT                                                      | Only for direct motion task.<br>Stroke in µm (32 bit)      |  |  |  |
|                              | Vsoll           | DINT                                                      | Only for direct motion task.<br>Speed in µm/s (32 bit)     |  |  |  |
| Outputs                      | None            | -                                                         | -                                                          |  |  |  |
| Transit parameters           | NbrMoTasBlo     | INT                                                       | Motion task number for the saved motion task               |  |  |  |
|                              | Ssollvar        | DINT                                                      | Computed stroke in µm (32 bit)                             |  |  |  |
| <b>Equipment-specific</b>    | c settings      |                                                           |                                                            |  |  |  |
| Network 1 – 1.2)             | JU MveD         | motion                                                    |                                                            |  |  |  |
|                              | JU MveB         | Absolute jump to MveB in order to perform a motask block. |                                                            |  |  |  |
| Network 2 – 1st line         | MveB            | Jump ta                                                   | arget to perform a motion task block.                      |  |  |  |
| Network 3 – 1st line         | MveD            | Jump ta                                                   | arget to perform a direct motion task.                     |  |  |  |

## 7.2.4.7 FC5

The parameter data of the servo amplifier is read or written in this module.

- Network 2: This is where a determination is made as to whether a change between AK of PKES.DB101 and AK of PKE (input) has taken place. If no change has taken place, network 3 is skipped. A change takes place at the time of:
  - Start of communication with the service channel PKW
  - Change between read and write
- Network 3: This is where the reset from PKW to "0" is carried out.
- Network 4: This is where the new parameter data is transferred. Each time the reply is checked by the servo amplifier.

| FC5                           |            |           |                |                          |                                       |  |  |  |
|-------------------------------|------------|-----------|----------------|--------------------------|---------------------------------------|--|--|--|
| Function                      | Carry ou   | t transfe | r of paran     | neter data               |                                       |  |  |  |
| Technical data                | Module r   | name      | R&W_parameters |                          |                                       |  |  |  |
|                               | Bit settin | g         | PKW_0          | PKW_0 (X, Y or Z) in DB2 |                                       |  |  |  |
|                               | Access t   | 0:        | DB2, DB        |                          |                                       |  |  |  |
| <b>Function of parameters</b> |            |           |                |                          |                                       |  |  |  |
| Inputs                        |            |           | WORD           | Parameter                | dentification                         |  |  |  |
|                               |            |           | WORD           | Subindex                 |                                       |  |  |  |
|                               | PWE1       |           | WORD           | Parameter value 1        |                                       |  |  |  |
|                               | PWE2       |           | WORD           | Parameter value 2        |                                       |  |  |  |
|                               | DataDBS    | Start5    | WORD           | Start addre              | ess of the data (PKW + PZD) in        |  |  |  |
|                               | BitDBSta   | ırt5      | WORD           | Start addre              | ess of the Bit in DB2                 |  |  |  |
| Outputs                       | PKW_OI     | <         | BOOL           | Transfer o               | f parameters carried out successfully |  |  |  |
| Transit parameters            | None       |           | -              | -                        | •                                     |  |  |  |
| Equipment-specific set        | ings       |           |                |                          |                                       |  |  |  |
| None                          | -          | -         |                | -                        | -                                     |  |  |  |

# 7.2.4.8 DB2 "BitDB"

This data module contains the "bits" which are necessary for controlling the operating mode setting and the home run in FC3.

| Address | Name      | Data type  | Comment                                  |
|---------|-----------|------------|------------------------------------------|
| 0.0     | X_axis    | STRUCT     | Bit for the X axis                       |
| n + 0.0 | OpModS_OK | BOOL       | Operating mode setting done              |
| n + 0.1 | REF_OK    | BOOL       | Home (reference) run done                |
| n + 0.2 | PKW_0     | BOOL       | PKW="0" done                             |
| n + 0.3 | CommStart | BOOL       | PKW="0" at communication start done      |
| n + 0.4 | REF_0     | BOOL       | Home position (reference_0) must be left |
| n + 0.5 | Reserve1  | BOOL       | Reserve                                  |
| = 2.0   |           | END_STRUCT |                                          |

#### Note:

(n = 0, 2, 4, 6, ... start address of the Bit data) A new structure must be created for each axis.

## 7.2.4.9 DB101 "DataDB"

This data module contains all parameter data and process data; in other words, the useful data.

| Address | Name   | Comment                  |              |
|---------|--------|--------------------------|--------------|
| 0.0     | X_axis | STRUCT                   |              |
| n + 0   | PKES   | Parameter identification |              |
| n + 2   | INDS   |                          | PKW – Output |
| n + 4   | PWE1S  | Parameter value 1        |              |
| n + 6   | PWE2S  | Parameter value 2        |              |
| n + 8   | STW    | Control word             |              |
| n + 10  | HSW    | Main setpoint            |              |
| n + 12  | PZD3S  |                          | PZD – Output |
| n + 14  | PZD4S  |                          |              |
| n + 16  | PZD5S  |                          |              |
| n + 18  | PZD6S  |                          |              |
| n + 20  | PKEE   | Parameter identification |              |
| n + 22  | PKWE   |                          | PKW – Input  |
| n + 24  | PWE1E  |                          |              |
| n + 26  | PWE2E  |                          |              |
| n + 28  | ZSW    | Status word              |              |
| n + 30  | HIW    | Main actual value        |              |
| n + 32  | PZD3E  |                          | PZD - Input  |
| n + 34  | PZD4E  |                          |              |
| n + 36  | PZD5E  |                          |              |
| n + 38  | PZD6E  |                          |              |
| = 40.0  |        | END_STRUCT               |              |

# Note:

(n = 0, 2, 4, 6, ... start address of the data) A new structure must be created for each axis.

# 8. Appendix

# 8.1 Abbreviations and acronyms

The table below shows abbreviations and acronyms used in this manual.

| Abbreviation / acronym | Explanation                                             |
|------------------------|---------------------------------------------------------|
| AGND                   | Analog mass (ground)                                    |
| Bin                    | Binary                                                  |
| BTB/RTO                |                                                         |
|                        | Ready for operation                                     |
| CE                     | Communauté Européenne                                   |
| CENELEC                | Comité Européen de Normalisation Electronique           |
| CLK                    | Clock (timing signal)                                   |
| COM                    | Serial interface of a PC-AT                             |
| Dec                    | Decimal                                                 |
| DGND                   | Digital mass (ground)                                   |
| DIN                    | Deutsches Institut für Normung                          |
| Disk                   | Magnetic storage (diskette, hard disk)                  |
| EEPROM                 | Electrically erasable and programmable read-only memory |
| EMV                    | Electromagnetic compatibility                           |
| EN                     | European standard                                       |
| ESD                    | Electrostatic discharge                                 |
| Hex                    | Hexadecimal                                             |
| IDC                    | Analog current monitor                                  |
| IEC                    | International Electrotechnical Commission               |
| IGBT                   | Insulated Gate Bipolar Transistor                       |
| INC                    | Incremental interface                                   |
| ISO                    | International Standardization Organization              |
| LED                    | Light Emitting Diode                                    |
| MB                     | Megabyte                                                |
| MS-DOS                 | Operating system for PC-AT                              |
| NI                     | Zero impulse                                            |
| NSTOP                  | Limit switch input, anticlockwise rotation              |
| PELV                   | Protective low voltage                                  |
| PGND                   | Mass (ground) of the interface used                     |
| PSTOP                  | Limit switch input, clockwise rotation                  |
| PWM                    | Pulse-width modulation                                  |
| RAM                    | Volatile memory                                         |
| Rballast               | Ballast resistor                                        |
| Rbext                  | External ballast resistor                               |
| Rbint                  | Internal ballast resistor                               |
|                        |                                                         |
| RES                    | Resolver                                                |
| SPS                    | Programmable logic controller PLC                       |
| SRAM                   | Static RAM                                              |
| SSI                    | Synchronous serial interface                            |
| SW/SETP.               | Setpoint                                                |
| UL                     | Underwriter's Laboratories [USA, fire]                  |
| V AC                   | Alternating voltage                                     |
| V DC                   | Direct voltage                                          |
| VDE                    | Association of German electrical engineers              |
| VGA                    | Graphics standard with at least 640x480 pixels          |
| VTA                    | Analog rotation monitor                                 |
| XGND                   | Mass (ground) of the 24V supply voltage                 |

# 8.2 Glossary

| С | Current controller      | Controls the difference between current setpoint and actual value of the current to 0.                                                                                        |
|---|-------------------------|----------------------------------------------------------------------------------------------------|
| Е | E <sup>2</sup> PROM     | See EEPROM                                                                                                    |
|   | EEPROM                  | Electrically Erasable and Programable Read-Only Memory                                                                                                    |
|   |                         | Electrically erasable memory in the servo amplifier.                                                                                                    |
|   |                         | Data stored in the EEPROM is not lost when the auxiliary voltage is switched off.                                                                                             |
|   | Enable                  | Enable signal for the servo amplifier (+24)                                                                                                    |
| G | GRAY format             | Special form of binary code (with only one bit changing between sequential numbers)                                                                                           |
|   | GSD-Datei               | Geräte Stamm Daten-Datei The GSD file for the servo amplifier is included in the 3.5" diskette supplied                                                                       |
| Н | Holding brake           | Motor brake which must only be applied with the motor at a standstill.                                                                                                    |
|   | HLG                     | Hoch Lauf Geber                                                                                                    |
|   |                         | Speed up probe of the frequency converter (according to Profidrive standard)                                                                                                  |
| I | I <sup>2</sup> t        | Monitoring of the effectively required root-mean-square (RMS) current                                                                                                    |
|   | Intermediate circuit    | Rectified and smoothed output voltage                                                                                                    |
|   | Ipeak, peak current     | Effective value of peak current                                                                                                    |
|   | Irms, effective current | Effective value of continuous current                                                                                                    |
| L | LSB                     | Lower Significant Byte  Byte is right-aligned                                                                                                    |
|   | LSW                     | Lower Significant Word Word is right-aligned                                                                                                    |
| M | Motion block            | Data packet with all position control parameters which are required for a motion task.                                                                                        |
|   | MSB                     | Most Significant Byte Byte is left-aligned                                                                                                    |
|   | MSW                     | Most Significant Word Word is left-aligned                                                                                                    |
| 0 | Optical coupler         | Optical connection between two electrically independent systems                                                                                                    |
| Р | Position controller     | Controls the difference between position setpoint and actual value to 0.                                                                                                    |
|   | РРО-Тур                 | Parameter Process data Object type<br>Communication with the servo amplifier takes place exclusively with PPO<br>type 2.                                                      |
| R | RAM                     | Random Access Memory                                                                                                    |
|   |                         | Volatile memory in the servo amplifier. Data stored in RAM are lost if the auxiliary voltage is switched off.                                                                 |
|   | Reset                   | Restart of the micro processor                                                                                                    |
|   | ROD interface           | Incremental position output                                                                                                    |
| S | SI Einheiten            | Système International d'Unités or International System of Units which among others comprises the following base units: metre [m]; kilogram [kg]; second [s]; ampere [A]; etc. |
|   | SSI interface           | Cyclically absolute serial position-output                                                                                                    |
| Z | Zero pulse              | Is issued once per revolution by incremental transmitters; it is used for zeroing the machine.                                                                                |

# 8.3 Number systems

| Bin | 0; 1                                        | Bin 11010 ≡ dec 26 ≡ hex 1A     |
|-----|---------------------------------------------|---------------------------------|
| Dez | 0; 1; 2; 3; 4; 5; 7; 8; 9                   | Dec 8 ≡ hex 8 ≡ bin 1000        |
| Hex | 0; 1; 2; 3; 4; 5; 7; 8; 9; A; B; C; D; E; F | Hex FF Ξ bin 11111111 Ξ dec 255 |

# 8.4 Data types

| ARRAY          | ARRAY[14] (WORD) | Composite data types or 4 WORD      |
|----------------|------------------|-------------------------------------|
|                | ARRAY[16] (WORD) | Composite data types or 6 WORD      |
| BIT            |                  | Can have a value of 0 or 1          |
| BOOL           |                  | Equals bit (Siemens S7 format)      |
| BYTE           |                  | 1 Byte Ξ 8 Bit                      |
| INT            | INTEGER          | Integer $> 0$ , or $= 0$ , or $< 0$ |
|                | INTEGER16        | Integer, length = 16 Bit            |
|                | INTEGER32        | Integer, length = 32 Bit            |
|                | 2*UINT16         | Integer > = 0, length = 2 x 16 Bit  |
|                | UINT32           | Integer > = 0, length = 32 Bit      |
| Octet- String  | Octet- String    | 1 octet string (1 Octet ≡ 8 Bit)    |
|                | Octet-String 2   | 2 octet strings (Ξ 16 Bit)          |
|                | Octet-String 20  | 20 octet strings (Ξ 160 Bit)        |
| Visible-String | Visible-String 4 | 4 ASCII characters (Ξ 4 Byte)       |
| WORD           | WORD             | 1 WORD Ξ 2 Byte Ξ 16 Bit            |
|                | DWORD            | DoubleWORD: DWORD ≡ 4 Byte ≡ 32 Bit |